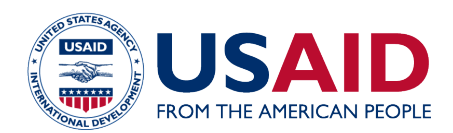

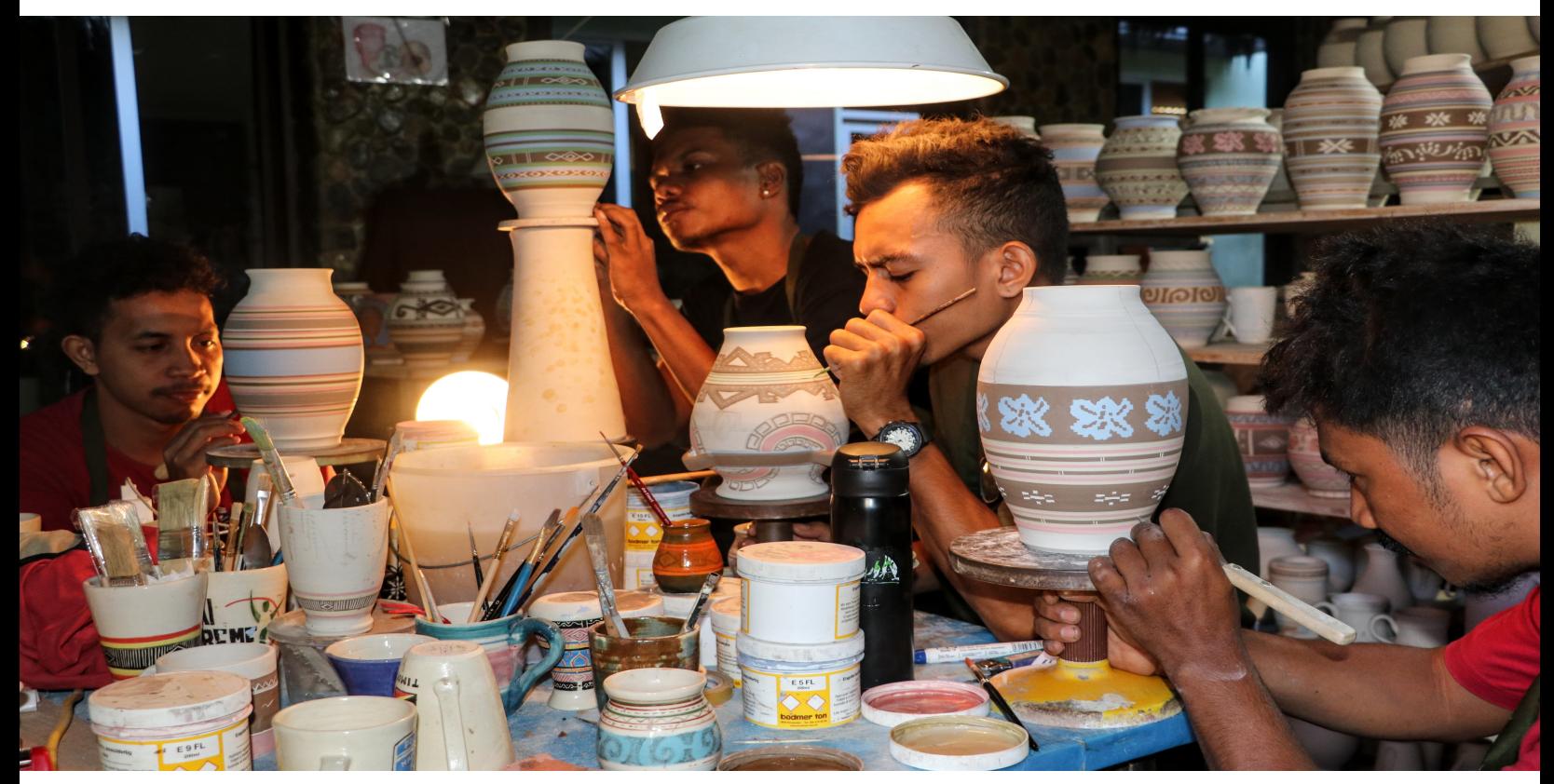

PHOTO | USAID/A. RUCKER

# ADAPTER,ADMINISTRER ET ANALYSER L'OUTIL WORQ : UN GUIDE POUR LES PARTENAIRES LOCAUX

Septembre 2020

Cette publication a été produite pour être examinée par l'Agence des États-Unis pour le développement international (USAID). Elle a été préparée par EnCompass LLC pour le projet DEEP (Data and Evidence for Education Programs) (contrat n°. GS-10F-0245M). Les opinions exprimées dans cette publication ne reflètent pas nécessairement celles de l'USAID ou du gouvernement des États-Unis.

# **TABLE DES MATIERES**

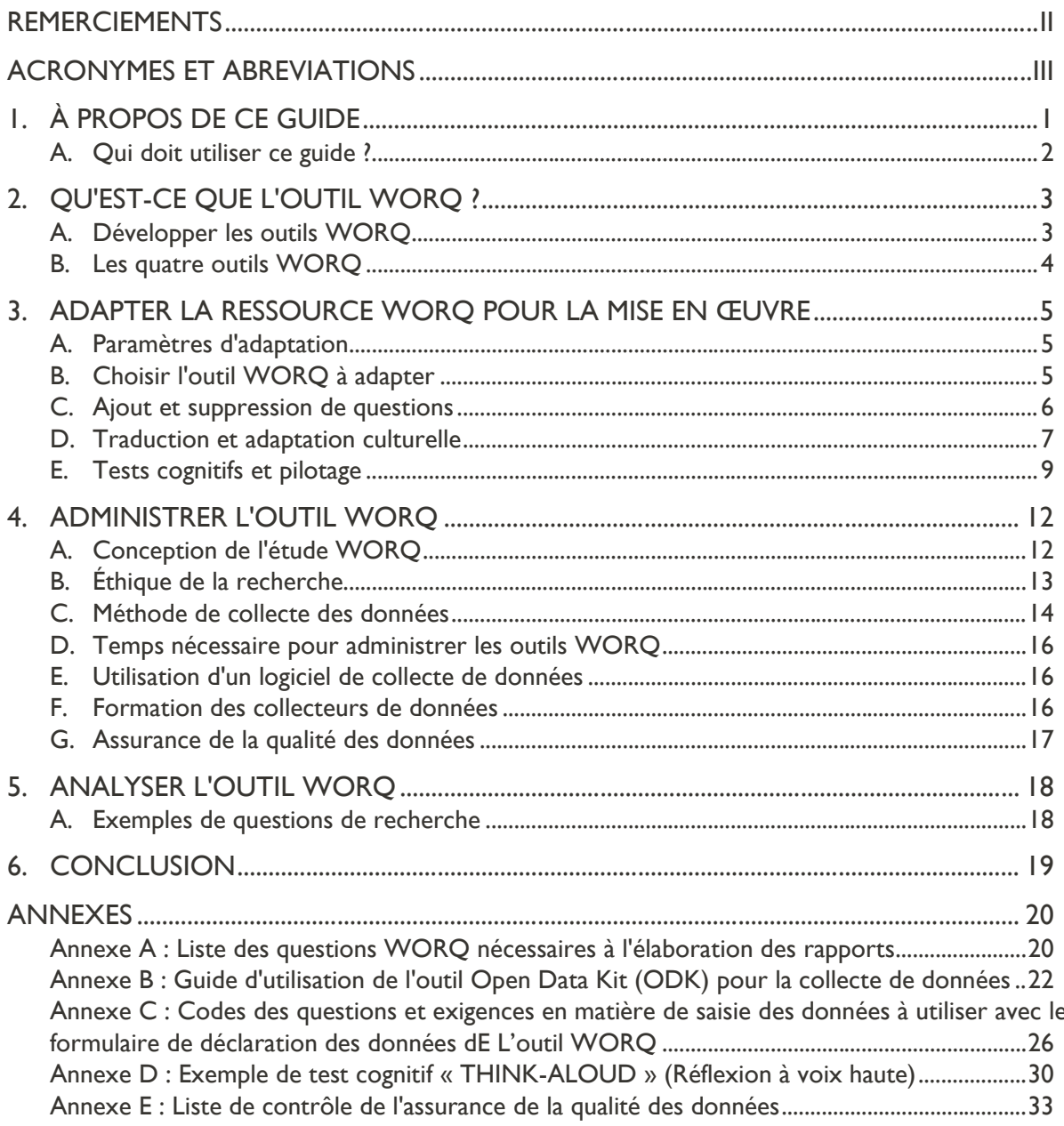

# <span id="page-2-0"></span>REMERCIEMENTS

Cette publication est rendue possible grâce au soutien du peuple américain par l'intermédiaire de l'Agence des États-Unis pour le développement international (USAID). Les auteurs tiennent à remercier Mousumi Sarkar pour sa révision du projet de guide et ses contributions aux annexes, Rebecca Pagel de l'USAID pour sa direction et sa révision de ce guide, Nancy Taggart, Chris Ying et Samantha Alvis de l'USAID pour leur révision des documents, et les membres du personnel des partenaires de mise en œuvre de l'USAID qui ont participé à une évaluation des besoins pour alimenter ce guide. Le contenu de cette publication relève de la seule responsabilité d'EnCompass LLC et ne reflète pas nécessairement les vues de l'USAID ou du gouvernement des États-Unis.

# <span id="page-3-0"></span>ACRONYMES ET ABREVIATIONS

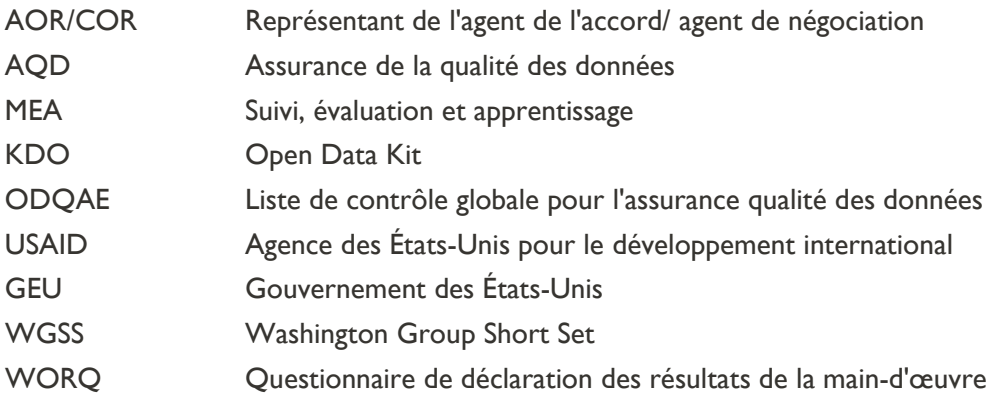

# <span id="page-4-0"></span>1. À PROPOS DE CE GUIDE

Ce guide a été conçu pour vous aider à adapter, administrer et analyser la suite d'outils Workforce Outcomes Reporting Questionnaire (WORQ - Questionnaire de déclaration des résultats de la maind'œuvre). Les outils WORQ ont été conçus par le Bureau de l'éducation de l'Agence des États-Unis pour le développement international (USAID) afin de collecter des données sur les activités de développement de la main-d'œuvre des jeunes financées par le gouvernement américain (USG). Ce guide comporte quatre sections principales ; chacune fournit des conseils spécifiques sur l'outil WORQ et une liste de ressources recommandées pour chaque sujet :

- 1. *[Qu'est-ce que l'outil WORQ ?](#page-6-0)* présente la suite des outils WORQ et fournit des conseils sur la manière de choisir l'outil approprié
- 2. *[Adapter la ressource WORQ pour la mise en œuvre](#page-8-0)* dresse la liste des étapes détaillées sur la manière de traduire, d'adapter culturellement, de tester et de piloter l'outil WORQ
- 3. *[Administrer l'outil WORQ](#page-15-0)* fournit des conseils sur la meilleure façon d'administrer les outils WORQ
- 4. *[Analyser l'outil WORQ](#page-21-0)* fournit des conseils sur les outils de travail à utiliser pour analyser l'outil WORQ et une liste de questions de recherche illustratives auxquelles l'outil WORQ aide à répondre

Cinq annexes se trouvent également à la fin du guide. Elles proposent des outils de travail pour mettre en œuvre ces orientations :

- 1. La *[liste des questions WORQ nécessaires pour l'élaboration de rapports](#page-23-1)* énumère les questions qui ne peuvent pas être supprimées pendant l'adaptation des outils WORQ, parce qu'elles sont nécessaires pour rassembler les informations indispensables à la notification standard
- 2. Le *[Guide d'utilisation de l'outil Open Data Kit \(ODK\) pour la collecte des données](#page-25-0)* fournit des instructions étape par étape sur la façon d'adapter et de mettre en œuvre les versions de la suite d'outils WORQ qui ont été préprogrammées dans [ODK](https://getodk.org/)
- 3. Les *[Codes de questions et exigences en matière de saisie des données à utiliser avec le formulaire de](#page-29-0)  déclaration des [données de l'outil WORQ](#page-29-0)* explique comment formater les codes de questions et les données pour utiliser le formulaire de déclaration des données de l'outil WORQ, un outil de travail destiné à faciliter la déclaration sur l'outil WORQ
- 4. *L['Exemple de test cognitif «](C:\Users\faridab56\AppData\Local\Temp\Think-Aloud#_Appendix_X:_Exemplar) Think-Aloud »* illustre la manière dont le processus « think-aloud » dans le domaine des tests cognitifs a contribué à développer les outils WORQ

La *[liste de contrôle de l'assurance qualité des données](#page-36-0)* est une liste de contrôle à utiliser lors de l'examen des données WORQ provenant du terrain afin de garantir des données de haute qualité

Le guide peut être lu dans n'importe quel ordre ; il suffit de se référer à la section qui vous intéresse dans le cadre de votre travail actuel. Tout au long du guide se trouvent des hyperliens qui faciliteront la lecture des autres sections. Si vous ne connaissez pas du tout l'outil WORQ, nous vous recommandons de commencer par la section *[Qu'est-ce que l'outil WORQ ?](#page-6-0)*

## <span id="page-5-0"></span>A. QUI DOIT UTILISER CE GUIDE ?

Ce guide est principalement destiné au **personnel de terrain chargé du suivi, de l'évaluation et de l'apprentissage (SEA) travaillant dans des organisations qui suivent et évaluent** les activités de développement de la main-d'œuvre jeune financées par le GEU qui ne sont pas

axées sur la main-d'œuvre agricole. L'organisation peut également mettre en œuvre l'activité ou non. Bien qu'il soit conçu pour aider le personnel de terrain à adapter et à mettre en œuvre l'outil WORQ, il peut également servir au personnel chargé du SEA non-basé sur le terrain pour mieux comprendre l'outil WORQ et comment le mettre en œuvre.

Si vous n'êtes pas un membre du personnel de SEA sur le terrain - ou si vous vous intéressez à d'autres outils de soutien - ce guide fait partie d'une gamme d'outils conçus pour aider les partenaires d'exécution à adapter, administrer et analyser les données avec les outils WORQ. Certains autres outils peuvent vous être plus utiles. Ils sont cités dans l'encadré et peuvent être trouvés sur [EducationLinks.](https://www.edu-links.org/resources/WORQ-Toolkit)

### Autres outils pour adapter, administrer et analyser les données avec les outils WORQ

Mesurer l'emploi et les revenus à l'aide de l'outil WORQ : une boîte à outils

Adapter, administrer et analyser les données avec l'outil WORQ : une formation en ligne

Versions anglaise et espagnole de ce guide

Administrer l'outil WORQ : Une approche d'entretiens semi-structurés (Une vidéo en anglais, français et espagnol)

Le formulaire de déclaration des données de l'outil WORQ

Les outils WORQ préprogrammés dans l'ODK

Un webinaire de présentation de l'outil WORQ

Organigramme interactif de l'outil WORQ

Compte-rendu sur l'assurance qualité des données pour les missions de l'USAID

# <span id="page-6-0"></span>2. QU'EST-CE QUE L'OUTIL WORQ ?

La ressource WORO se compose de quatre outils conçus pour mesurer l'emploi, les revenus et la transition des jeunes vers la poursuite des études : (1) le WORQ, (2) WORQ Extra, (3) WORQ Impact, et (4) WORQ Quick. Les données générées par ces outils permettront à l'USAID de comprendre comment sa contribution aux programmes de développement de la main-d'œuvre jeune améliore la situation de l'emploi des individus dans le monde. Les activités de développement de la maind'œuvre jeune peuvent se concentrer sur les jeunes du secondaire, les jeunes non scolarisés et les programmes d'études post-secondaires.

Les outils mesurent trois indicateurs standard de l'aide étrangère, deux sont liés aux résultats du développement de la main-d'œuvre et un est lié à la transition vers la poursuite d'études

- 1. EG.6-11 : Pourcentage moyen de variation des revenus suite à la participation à des programmes de développement de la main-d'œuvre financés par le GEU
- 2. EG.6-12 : Pourcentage de personnes ayant un nouvel emploi à la suite de leur participation à des programmes de développement de la main-d'œuvre financés par le GEU
- 3. ES.1-46 : Pourcentage de personnes qui font la transition vers la poursuite des études ou la formation après avoir participé à des programmes financés par le GEU

Les activités de développement de la main-d'œuvre jeune doivent faire rapport sur ces indicateurs lorsqu'ils sont applicables. Pour certaines activités, les trois indicateurs peuvent ne pas être applicables.

La section relative aux *[questions de recherche illustratives](#page-21-1)* du guide traite des questions de recherche auxquelles vous pouvez répondre en utilisant l'outil WORQ.

# <span id="page-6-1"></span>A. DEVELOPPER LES OUTILS WORQ

Avant leur lancement à grande échelle, les outils WORQ ont été soumis à des tests cognitifs au Salvador, au Kenya, au Kirghizistan, aux Philippines et au Rwanda, et ont été testés au Kirghizistan et au Rwanda.

Bien que les outils WORQ aient fait l'objet de tests approfondis pour garantir leur validité et leur fiabilité, ils doivent encore être adaptés et testés pour s'assurer qu'ils fonctionnent dans différents contextes. Lorsque vous développerez vos outils WORQ adaptés, veuillez partager les outils traduits et adaptés ainsi que votre expérience de leur utilisation avec l'USAID et d'autres partenaires de mise en œuvre, afin que nous puissions travailler ensemble pour améliorer les outils et la structure de soutien pour leur utilisation.

Résultats des tests cognitifs et du pilotage de l'outil WORQ

[Résultats des tests cognitifs du](https://www.edu-links.org/sites/default/files/media/file/WORQ Cognitive Testing Report_Oct19.pdf)  **WORO** 

[Résultats du projet pilote WORQ](https://www.edu-links.org/sites/default/files/media/file/WORQ Pilot Report_Oct19.pdf)

# <span id="page-7-0"></span>B. LES QUATRE OUTILS WORQ

<span id="page-7-1"></span>L'Pièce 1 décrit plus en détail chacun des quatre outils, ainsi que leur contenu et leur utilisation prévue. La section *[Choisir l'outil WORQ à adapter](#page-8-2)* fournit des conseils sur le choix de l'outil que vous devez utiliser.

#### Pièce 1: Ressource des outils WORQ

### **WORO**

#### Ce qu'il comprend

Toutes les questions nécessaires pour mesurer et rendre compte des principaux résultats en matière de développement de la main-d'œuvre et de transition vers l'éducation : caractéristiques démographiques, main-d'œuvre et situation d'emploi, revenus et temps de travail, et transition vers l'éducation ou la formation

#### **Quand l'utiliser**

Pour les rapports sur les indicateurs standard de l'aide étrangère. À utiliser lorsqu'une analyse limitée est nécessaire ou possible dans les limites du budget

**WORQ** 

**Extra** 

**WORQ** 

#### Format

ĬЙ

Enquête, réalisée par le biais d'entretiens semi-structurés du début à la fin

### **Impact WORQ**

#### Ce qu'il comprend

Tous les éléments de WORQ, ainsi que des éléments permettant de saisir des informations sur les sources de revenus secondaires. Peut être combiné avec certaines ou toutes les questions d'Extra WORQ

#### 屵 **Quand l'utiliser**

#### Chaque fois que l'on procède à une évaluation d'impact. L'obtention de données sur les revenus secondaires permet une comparaison plus précise entre les participants à l'activité et le groupe de contrôle ou de

comparaison

**Impact** 

**WORQ** 

#### **O** Format

Enquête, réalisée par le biais d'entretiens semi-structurés du début à la fin

**Quick WORO** 

### Extra WORO

#### $(+)$  Ce qu'il comprend

Toutes les caractéristique de WORQ, plus des questions sur les avantages sociaux en plus des salaires, des détails sur les gains en nature, la satisfaction à l'égard de l'emploi, les raisons de l'insatisfaction et la capacité à couvrir les dépenses et à épargner. Une sélection de questions peut être incluse. Peut être combiné avec le questionnaire Impact WORQ

#### **Quand l'utiliser**

#### Plusieurs utilisations possibles :

- Longitudinalement pour comprendre l'évolution de la qualité du travail
- Au départ pour informer la mise en œuvre
- Dans un contexte où les revenus sont en grande partie en nature

#### **Format**

M

Enquête, réalisée par le biais d'entretiens semistructurés du début à la fin

#### G) Ce qu'il comprend

Cinq questions visant à déterminer si les répondants ont travaillé au cours de la semaine écoulée et, le cas échéant, le type de travail qu'ils ont effectué.

**Quick WORQ** 

#### **Quand l'utiliser**

屵

Chaque fois qu'une collecte de données rapide et fréquente est nécessaire. Recommandé pour:

- Les contextes où le travail saisonnier est courant
- Surveillance des activités de routine
- Identifier le moment où il convient de mettre en œuvre de manière significative d'autres outils WORQ après la fin de l'activité

#### **Format**

 $\overline{\mathbf{O}}$ 

SMS ou relance par téléphone (mensuel recommandé)

# <span id="page-8-0"></span>3. ADAPTER LA RESSOURCE WORQ POUR LA MISE EN ŒUVRE

Pour adapter l'outil WORQ, suivez le processus décrit dans ces étapes :

1. [Sélectionnez l'outil](#page-8-2) de la suite d'outils WORQ que vous allez adapter.

2. Mettez à jour la version anglaise de cet outil en [ajoutant ou en supprimant des questions,](#page-9-1) des catégories de réponses et des questions exploratoires pour répondre aux besoins de votre activité.

- 3. [Traduire et adapter culturellement](#page-10-0) l'outil.
- 4. Tester l'outil sur le terrain en utilisant des [approches de test cognitif, de pilotage et de test](#page-12-0)[retest](#page-12-0), en faisant une pause après chaque étape pour réviser l'outil si nécessaire.

Le reste de cette section du guide examine plus en détail les [paramètres du processus d'adaptation](#page-8-3) et chacune de ces étapes. L'[instrument d'enquête WORQ](https://www.edu-links.org/sites/default/files/media/file/WORQ Tools_Sep 2020.pdf) est disponible sur EducationLinks. Ce fichier contient les questions, les catégories de réponses et les suggestions de questions d'exploration pour chacun des outils WORQ, ainsi qu'une description de l'objectif de chaque question.

## <span id="page-8-3"></span><span id="page-8-1"></span>A. PARAMETRES D'ADAPTATION

L'USAID a conçu la suite d'outils WORQ pour fournir des données comparables dans différents contextes et assurer la cohérence des rapports sur les trois indicateurs abordés dans la section *[Qu'est-ce](#page-6-0)  [que l'outil WORQ ?](#page-6-0)* de ce guide. Par conséquent, lorsque vous adaptez l'outil WORQ, vous devez suivre ces principes directeurs :

- · Si vous supprimez des questions ou des catégories de réponses, vous devez vous assurer que les questions que vous supprimez ne sont pas nécessaires pour rendre compte des indicateurs applicables à votre activité
- · Vous pouvez ajouter des questions, des catégories de réponses et des questions exploratoires à l'outil WORQ si elles vous aident à répondre à vos questions de recherche, d'évaluation ou de mise en œuvre
- · Vous devez vous assurer de traduire et d'adapter les questions, les catégories de réponses et les questions exploratoires de l'outil WORQ de manière à ce qu'elles aient la même signification effective dans tous les contextes culturels

## <span id="page-8-2"></span>B. CHOISIR L'OUTIL WORQ A ADAPTER

Pour sélectionner l'outil WORQ à adapter, vous devez tenir compte de l'objectif que vous poursuivez dans votre utilisation de l'outil. Le graphique de la section *[Quatre outils WORQ](#page-7-1)* de ce guide fournit des explications sur l'utilisation de chaque outil. L'Pièce 2 indique quel outil WORQ est le mieux adapté à une série d'objectifs.

#### Pièce 2 : Sélection de l'outil WORQ en fonction de votre objectif

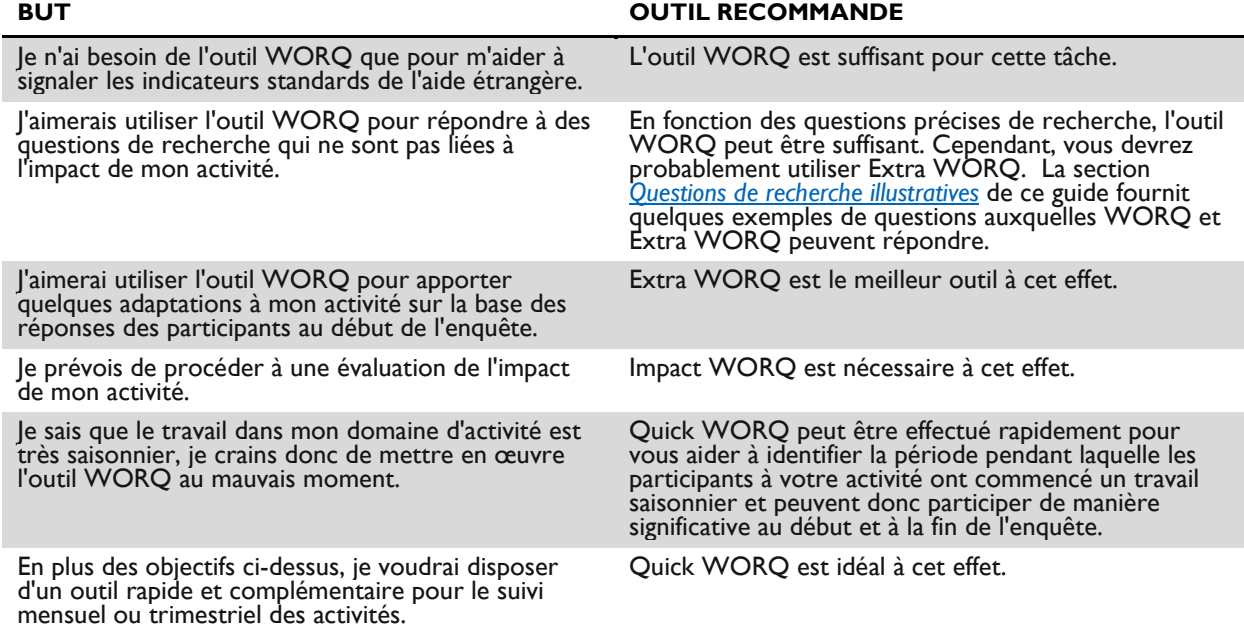

### <span id="page-9-1"></span><span id="page-9-0"></span>C. AJOUT ET SUPPRESSION DE QUESTIONS

Après avoir sélectionné l'outil WORQ que vous utiliserez, vous pouvez commencer à ajouter ou à supprimer des questions pour répondre à vos besoins dans le cadre des paramètres d'adaptation. Les outils WORQ, Extra WORQ et Impact WORQ partagent tous un ensemble de questions, de sorte que les trois outils ont une série de caractéristiques communes lorsque des questions sont ajoutées ou supprimées. Chacun des outils Extra WORQ, Impact WORQ et Quick WORQ ont également des caractéristiques qui leur sont propres.

### CONSIDERATIONS RELATIVES AUX OUTILS WORQ, EXTRA WORQ ET IMPACT WORQ

Vous devez vous assurer que votre outil WORQ adapté comprend toutes les questions nécessaires pour mesurer les indicateurs décrits dans la section *[Qu'est-ce que l'outil WORQ ?](#page-6-0)* de ce guide qui sont applicables à votre activité. L'[Annexe A](#page-23-1) fournit une liste de toutes les questions qui doivent faire l'objet d'un rapport sur ces indicateurs. N'ajoutez ou ne supprimez aucune catégorie de réponse à ces questions.

Les autres questions et leurs catégories de réponses et les questions supplémentaires peuvent être supprimées si nécessaire si vous prévoyez d'utiliser cet outil à des fins de rapport standard uniquement. Toutefois, bon nombre de ces questions sont nécessaires pour comprendre les impacts de votre activité et répondre aux autres questions de recherche décrites dans la section *[Questions de recherche illustratives](#page-21-1)* de ce guide.

Vous pouvez ajouter des questions provenant d'autres outils à condition qu'elles soient pertinentes pour votre activité ou vos questions de recherche ; toutefois, cela dépasse le cadre de ce guide.

**LOGIQUE DES ENCHAINEMENTS.** Dans une enquête, la logique des enchaînements dicte les questions auxquelles un répondant doit répondre en fonction de ses réponses précédentes dans l'enquête. Par exemple, si un répondant déclare avoir un emploi, l'enquêteur doit sauter les questions suivantes sur les raisons pour lesquelles le répondant est au chômage. Lorsque vous adaptez l'outil WORQ, Extra WORQ et Impact WORQ, assurez-vous que les questions que vous sautez ont un impact sur la fluidité de l'enquête, décrite dans l'outil d'enquête. Si c'est le cas, il convient soit de revoir la logique des enchaînements ou s'il est nécessaire de supprimer les questions.

### CONSIDERATIONS RELATIVES A L'OUTIL EXTRA WORQ UNIQUEMENT

Si vous utilisez l'outil Extra WORQ, vous pouvez utiliser toutes les questions de l'outil ou un sousensemble des questions qu'il contient, en fonction des informations que vous attendez de l'outil. Vous devez adapter ces questions afin qu'elles correspondent à la situation de vie/travail typique des populations avec lesquelles vous travaillez.

### CONSIDERATIONS RELATIVES A L'OUTIL IMPACT WORQ UNIQUEMENT

Si vous travaillez avec l'outil Impact WORQ, toutes les questions supplémentaires sont nécessaires pour rendre compte de l'indicateur EG. 6-11 (variation des revenus). Ces questions supplémentaires portent sur la source de revenu secondaire des participants. Lorsque vous travaillez avec l'outil Impact WORQ, vous devez vous assurer que les questions sur les sources de revenus secondaires sont posées de la même manière que les questions sur les sources de revenus primaires. Vous pouvez combiner l'outil Impact WORQ avec certaines ou toutes les questions de l'outil Extra WORQ.

### CONSIDERATIONS RELATIVES A L'OUTIL QUICK WORQ UNIQUEMENT

Si vous utilisez l'outil Quick WORQ, les questions ne vous donneront pas suffisamment d'informations pour les rapports requis. L'USAID recommande de ne pas ajouter ou supprimer de questions de cet outil, car le fait de supprimer des questions vous laissera avec un minimum d'informations et en ajouter réduira l'efficacité de l'utilisation de Quick WORQ, qui est de recueillir des données rapidement. Si vous utilisez Quick WORQ comme outil de suivi en coordination avec un autre outil WORQ, il est recommandé d'adapter les questions de Quick WORQ, afin qu'elles soient les plus similaires aux questions de votre outil complet.

## <span id="page-10-0"></span>D. TRADUCTION ET ADAPTATION CULTURELLE

**Chaque fois que vous utilisez les outils WORQ avec une nouvelle population, il est essentiel de les traduire, les adapter et les tester de manière approfondie afin d'obtenir des données valides et fiables.** Une nouvelle population peut se trouver dans un nouveau pays, parler une nouvelle langue ou être une nouvelle sous-population dans un pays et une langue pour lesquels la ressource a déjà été mise en œuvre. Avant d'utiliser la ressource WORQ, vérifiez auprès de votre AOR/COR si la population d'intérêt constitue une nouvelle population. Même si les outils ont été traduits dans la langue concernée, assurez-vous de discuter du besoin de les adapter et de les tester sur la population. Sur la base des discussions avec votre AOR/COR, vous devez élaborer des plans pour traduire, adapter culturellement, tester cognitivement et piloter les outils pertinents des outils WORQ, conformément aux directives énoncées dans cette section.

### Plus de ressources sur la traduction, l'adaptation culturelle et l'approche modifiée du comité

*Traduction :*

[Cross-Cultural Survey Guidelines: Translation](http://ccsg.isr.umich.edu/index.php/chapters/translation-chapter/translation-overview)

WGSS on [Functioning](http://www.washingtongroup-disability.com/wp-content/uploads/2016/12/WG-Document-2-The-Washington-Group-Short-Set-on-Functioning.pdf)

[WGSS on Functioning: Question Specifications](http://www.washingtongroup-disability.com/wp-content/uploads/2016/12/WG-Document-4-The-Washington-Group-Short-Set-on-Functioning-Question-Specifications.pdf)

[Guidance: Translation of the Washington Group Tools](https://www.washingtongroup-disability.com/resources/translations-of-wg-question-sets/)

*Adaptation culturelle :*

[Cross-Cultural Survey](http://ccsg.isr.umich.edu/index.php/chapters/translation-chapter/translation-overview) Guidelines: Adaptation

[FAQs on WGSS Adaptation](http://www.washingtongroup-disability.com/frequently-asked-questions/)

*Approche modifiée du comité* 

[WORQ Toolkit pp. 9-13](https://www.edu-links.org/resources/WORQ-Toolkit?q=resources/guidance-note-measuring-youth-employment-outcomes)

[Experience using the Modified Committee Approach to translate from English to Spanish](https://journals.sagepub.com/doi/abs/10.1177/0739986306292293?journalCode=hjba)

La traduction et l'adaptation culturelle sont deux processus que vous utiliserez pour adapter les outils WORQ tout en conservant le sens essentiel de chaque question et instruction. Lorsque vous traduisez l'outil WORQ, vous devez vous assurer que la traduction exprime le sens des mots ou des expressions de l'outil dans la nouvelle langue. Vous devez éviter de traduire mot à mot. L'adaptation culturelle va plus loin pour garantir que les questions soient significatives dans le contexte linguistique ou culturel spécifique (par exemple, adapter une question de manière à ce que les concepts de « ménage » ou de « famille » soient représentés avec précision). Bien que la traduction et l'adaptation culturelle soient des activités distinctes qui peuvent être mises en œuvre séparément, elles sont souvent réalisées en même temps par les mêmes personnes qualifiées. Lorsque vous traduirez et adapterez les outils WORQ, vous devrez veiller à traduire et à adapter non seulement les questions et les options de réponse, mais également les invites suggérées. La section *[Approche de la collecte des données](#page-17-0)* du guide fournit plus d'informations sur ces questions, qui ne sont pas typiques dans une enquête quantitative.

Pour traduire et adapter culturellement les outils WORQ, l'USAID recommande d'utiliser une **approche modifiée de comité** pour traduire/adapter toutes les questions, catégories de réponses et questions suggérées. Dans cette approche, vous travaillerez avec trois traducteurs/adaptateurs et un adjudicateur (c'est-à-dire un expert supplémentaire en traduction/adaptation qui peut contribuer à résoudre les désaccords) qui sont tous compétents à la fois dans les langues et/ou le contexte culturel. Veuillez suivre les étapes ci-dessous pour mener à bien ce processus :

- 1. Informer les traducteurs/adaptateurs et l'adjudicateur des objectifs de l'enquête et de l'adaptation.
- 2. Faites travailler chaque traducteur/adaptateur sur un tiers de l'outil.
- 3. Combinez les trois traductions/adaptations.
- 4. Organisez une réunion au cours de laquelle les traducteurs/adaptateurs rencontrent l'adjudicateur pour discuter de chaque point et améliorer la traduction en groupe. Ensemble, ce comité résout les désaccords et renforce la traduction/adaptation de l'outil en trouvant un consensus.
- 5. Partagez cet outil avec un réviseur dont la langue maternelle est celle de l'enquêteur et qui possède une expertise en matière de méthodologie d'enquête. L'équipe de traduction/adaptation doit travailler avec ce réviseur pour répondre auc commentaires de ce dernier.

Si vos traducteurs ne sont pas qualifiés dans l'adaptation culturelle, deux équipes - l'une de traducteurs et l'autre d'adaptateurs - doivent travailler à l'élaboration d'une version de l'instrument qu'elles jugent toutes deux exacte. L'USAID recommande que les deux équipes se rencontrent pour parvenir à un consensus sur l'instrument d'enquête traduit et adapté culturellement. La prise en compte de l'identité et des perspectives des membres de l'équipe peut être utile lors de la constitution d'équipes de traducteurs/adaptateurs. Par exemple, certains professionnels trouvent utile d'inclure à la fois des hommes et des femmes dans l'équipe de traduction/adaptation afin de pouvoir discuter des subtilités linguistiques et culturelles liées au genre.

### CONSIDERATIONS SPECIALES POUR LA TRADUCTION DE LA COURTE SERIE DE QUESTIONS DU GROUPE DE WASHINGTON SUR LE FONCTIONNEMENT

L'outil WORQ comprend les [questions du Washington Group Short Set \(WGSS\) sur le fonctionnement](http://www.washingtongroup-disability.com/wp-content/uploads/2016/12/WG-Document-2-The-Washington-Group-Short-Set-on-Functioning.pdf) afin d'identifier les personnes vivant avec des difficultés fonctionnelles qui participent à des activités de développement de la main-d'œuvre visant la jeunesse. Ces informations sont utiles à la fois pour désagréger les données en fonction du statut de handicap et pour mesurer l'efficacité avec laquelle les programmes répondent aux besoins de tous les participants. Le Washington Group fournit des conseils spécifiques - liés à l'encadré de la page précédente - sur la manière de traduire le WGSS, qui a déjà été traduit dans plusieurs langues. Même si les questions ont été traduites, votre équipe de traduction et d'adaptation doit tout de même les réviser pour s'assurer de leur pertinence pour la population cible de votre activité et s'assurer que les variations du dialecte local sont incorporées dans la traduction que vous utilisez.

### <span id="page-12-0"></span>E. TESTS COGNITIFS ET PILOTAGE

Quelle que soit la rigueur du processus de traduction et d'adaptation, l'outil doit être testé avec des individus issus de la population cible. Ainsi, l'USAID recommande vivement que l'instrument traduit et adapté soit à la fois testé et piloté de manière cognitive. Vous devez utiliser la procédure suivante :

- 1. Former les collecteurs de données qui effectueront les tests cognitifs à la fois sur le processus de test cognitif et sur l'outil WORQ traduit et adapté.
- 2. Effectuer des tests cognitifs avec l'outil WORQ traduit et adapté.
- 3. Réviser l'outil en fonction des résultats des tests cognitifs.
- 4. Former les responsables de la collecte des données qui mèneront l'expérimentation de l'outil révisé. L'USAID recommande de travailler avec les mêmes collecteurs de données pour les essais pilotes et la collecte de données avec l'outil final. Il peut s'agir ou non des collecteurs de données qui ont effectué les tests cognitifs, selon leurs compétences. La section *[Formation des](#page-19-2)  [collecteurs de données](#page-19-2)* de ce guide fournit plus d'informations sur les éléments spécifiques de l'outil WORQ pour la formation des collecteurs de données.
- 5. Piloter l'outil révisé.
- 6. Réviser davantage l'outil et/ou former à nouveau l'équipe de collecte des données, si nécessaire.
- 7. **Facultatif :** Effectuer un nouveau test avec un sous-ensemble de participants au projet pilote pour vérifier la cohérence de leurs réponses.
- 8. Commencer la collecte des données.

#### TEST COGNITIF

Les tests cognitifs identifient les problèmes liés à la structure globale de l'enquête, évaluent la clarté des questions individuelles et repèrent les éventuels points de désaccord ou de mauvaise interprétation. Les tests cognitifs consistent en un entretien individuel avec un répondant, semblable à un participant à une activité. Au cours de cet entretien, l'enquêteur cognitif vise à comprendre comment le répondant en arrive à ses réponses. Les enquêteurs cognitifs utilisent souvent l'approche « think-aloud » (réfléchir à voix haute) pour obtenir ces informations. Dans ce processus, les enquêteurs demandent aux répondants d'expliquer à haute voix leur processus de réflexion au fur et à mesure de leurs réponses. L'équipe d'enquête peut alors réviser l'outil en fonction des données des tests cognitifs. [L'Annexe D](#page-33-0) fournit un exemple du fonctionnement du processus de test cognitif pour développer l'outil WORQ.

L'échantillon des tests cognitifs doit comprendre des personnes qui représentent les différentes souspopulations que vous prévoyez d'inclure dans votre enquête (par exemple, le sexe, l'âge, l'origine ethnique, le niveau d'alphabétisation et le type d'emploi). Ce niveau de diversité sera nécessaire pour que la version traduite et culturellement adaptée de l'enquête soit claire pour tous les sous-groupes. Vous pouvez utiliser l'entretien cognitif comme une occasion d'évaluer la qualité de la traduction et de l'adaptation de votre instrument.

#### PILOTAGE

Suite aux révisions apportées par les tests cognitifs, le pilotage aide l'équipe à déterminer s'il faut apporter des modifications finales à l'outil sur la base de données réelles. Le pilotage peut également contribuer à déterminer si la programmation de l'enquête pose problème ou si une formation complémentaire est indiquée pour les personnes chargées de la collecte des données.

Au cours de cette phase, votre équipe doit administrer l'instrument en utilisant la même méthodologie et dans un cadre similaire à celui de la mise en œuvre réelle sur le terrain (décrit dans la section *[Approche de la collecte des données](#page-17-0)* du guide). Le pilotage est souvent effectué avec un échantillon distinct d'individus appartenant à une population similaire à la population cible. Toutefois, si votre budget ne

vous permet pas de mener un projet pilote distinct, il est possible d'étudier la première série de données issues de la collecte de données comme s'il s'agissait de données pilotes. Si vous menez un projet pilote statistique, vous devez également vous assurer que votre échantillon reflète l'échantillon prévu pour l'administration de l'outil. Les considérations relatives à l'échantillonnage sont abordées dans la section *[Conception de l'étude WORQ](#page-15-1)* du guide. Si le pilotage est destiné uniquement à des fins administratives, cela n'est pas nécessaire.

Tout au long du projet pilote, l'équipe d'enquête doit régulièrement faire le point sur l'avancement du projet et sur les domaines dans lesquels les personnes interrogées ne semblent pas comprendre les questions ou ne fournissent pas de réponses adaptées aux questions posées. En outre, l'équipe doit examiner les données pour s'assurer que celles-ci sont saisies dans le bon format et que les modèles d'enchaînement fonctionnent. L'[Annexe E](#page-36-0) présente une liste de questions particulières que vous pouvez examiner lors de tout contrôle de la qualité des données. L'équipe d'enquête peut également profiter de cette occasion pour examiner l'efficacité des approches utilisées pour identifier et recruter les participants.

### Plus de ressources sur les tests cognitifs

[Cognitive Interviewing: A "How To" Guide](https://www.hkr.se/contentassets/9ed7b1b3997e4bf4baa8d4eceed5cd87/gordonwillis.pdf)

[CDC: Cognitive Testing Interview Guide for WGSS](https://www.cdc.gov/nchs/data/washington_group/meeting5/WG5_Appendix4.pdf) (Guidance is useful for all cognitive testing)

[Methodology for Cognitive Testing of Translations in Multiple Languages](https://pdfs.semanticscholar.org/9eeb/5e69bba96d075669e6087a053b24f6026757.pdf)

Si le temps et le budget le permettent, l'équipe doit procéder à un **test-retest**. Dans ce cas, vous devez ré-administrer votre enquête avec un sous-groupe de participants pilotes dans un délai d'une à deux semaines. L'objectif est d'évaluer si les réponses des participants sont cohérentes avec leurs réponses précédentes. Cela vous permettra de déterminer si votre adaptation fournit des données cohérentes et fiables.

# <span id="page-15-0"></span>4. ADMINISTRER L'OUTIL WORQ

Cette section du guide traite de ce que vous devez prendre en considération pour administrer la suite d'outils WORQ sur le terrain. Cette section comprend à la fois (1) des exigences spécifiques à l'outil WORQ qui ne peuvent pas être modifiées, comme les éléments de la conception de l'étude qui sont nécessaires pour rendre compte des indicateurs standards de l'aide étrangère et de l'approche de collecte de données identifiée par l'USAID comme la plus efficace pendant le pilotage ; et (2) des recommandations spécifiques à l'outil WORQ qui peuvent être modifiées si nécessaire, comme l'utilisation de logiciels de collecte de données, les éléments spécifiques de la formation des collecteurs de données à l'outil WORQ, et les recommandations pour le processus d'assurance qualité des données (AQD). En outre, le guide contient des informations utiles pour vous permettre de planifier l'administration des outils WORQ, telles que le temps nécessaire pour administrer les outils WORQ et quelques conseils sur les ressources relatives aux considérations d'éthique de la recherche.

# <span id="page-15-1"></span>A. CONCEPTION DE L'ETUDE WORQ

L'USAID a conçu WORQ, Extra WORQ et Impact WORQ pour collecter des données longitudinales, en utilisant deux points de collecte de données - un au moment du recrutement et l'autre à la fin du processus. Vous devez procéder à l'évaluation de base au moment du recrutement à une activité de développement de la main-d'œuvre visant la jeunesse financée par le GEU et à l'évaluation finale dans les six mois suivant la fin de l'activité. L'outil Quick WORQ est destiné à être utilisé périodiquement tout au long de l'activité. Vous devez mettre en œuvre l'outil Quick WORQ en même temps qu'un autre outil WORQ. Vous pouvez utiliser l'outil Quick WORQ pour recueillir des informations de suivi entre le début et la fin de l'enquête, déterminer à quel moment il faut administrer le questionnaire final en fonction de la saisonnalité du travail, ou même recueillir des données après la période d'activité pour comprendre les impacts à long terme de votre activité.

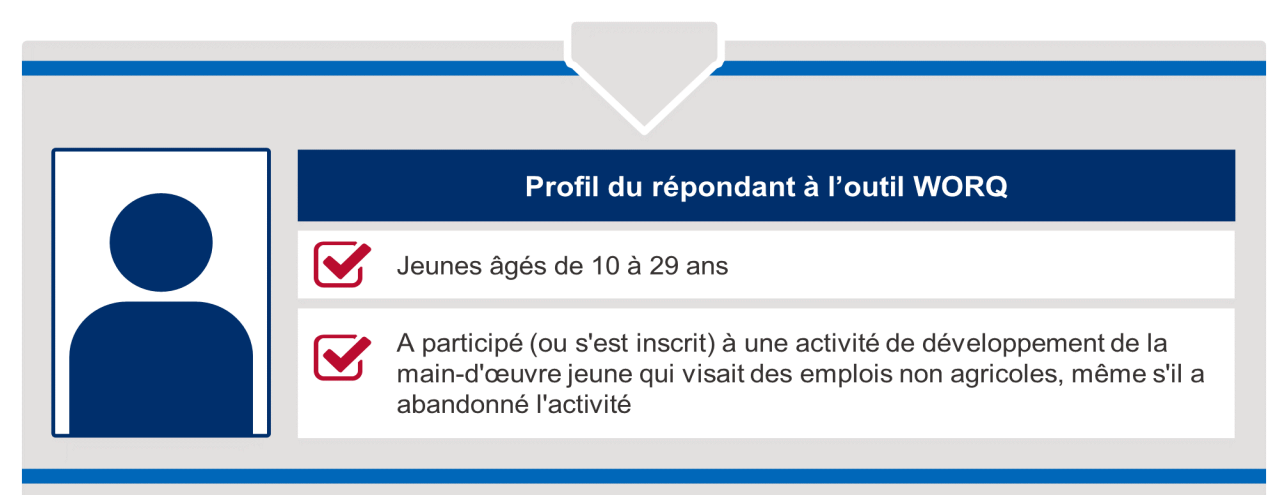

#### Pièce 3: Profil des répondants de l'outil WORQ

Vous pouvez exécuter les quatre versions de l'outil WORQ soit en recensant tous les participants à l'activité, soit en utilisant un échantillon. Si vous utilisez un échantillon, il doit être suffisamment large pour tirer des conclusions sur l'ensemble de la population. L'échantillon doit toujours assurer la représentation des hommes et des femmes. Bien que vous deviez toujours rendre compte des résultats en fonction du statut de handicap, seules les activités qui visent à améliorer les résultats des personnes handicapées doivent être échantillonnées pour assurer une représentation par statut de handicap. Dans le cas où certaines personnes concernées par votre activité, mais pas toutes, sont affectées par un conflit ou une crise, vous devez procéder à un échantillonnage pour assurer la représentation des personnes impactées par cette crise et ce conflit. La mission de l'USAID déterminera si les personnes qui exercent votre activité sont touchées par un conflit ou une crise. Vous devrez discuter avec votre AOR/COR pour savoir si la population avec laquelle vous travaillez est désignée comme étant affectée par un conflit ou une crise.

# <span id="page-16-0"></span>B. ÉTHIQUE DE LA RECHERCHE

Comme pour toute autre activité de recherche/évaluation, l'équipe d'évaluation doit s'assurer que les processus et procédures de collecte des données respectent les pratiques éthiques de la recherche et ne causeront aucun préjudice aux participants lors de l'administration de la ressource WORQ. L'Encadré ci-dessous fournit des liens vers des conseils sur la conduite de recherches/évaluations éthiques en conformité avec les réglementations de l'USAID, y compris sur la manière de rendre les données accessibles au public de manière éthique par le biais de la Bibliothèque des données de développement (BDD).

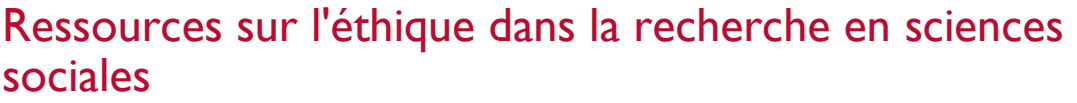

*Contexte et orientation :*

[USAID: Ethics in Research and Evaluation in the Education Sector](https://www.edu-links.org/resources/ethics-research-and-evaluation-education-sector)

[Protection of Human Subjects in Research Supported by USAID](https://www.usaid.gov/ads/policy/200/200mbe)

[Considerations for Using Data Responsibly at USAID](https://www.usaid.gov/sites/default/files/documents/15396/USAID-UsingDataResponsibly.pdf)

FHI 360 Research Ethics Training Curriculum

[Federal Policy for the Protection of Human Subjects \(Common Rule\)](https://www.hhs.gov/ohrp/regulations-and-policy/regulations/common-rule/index.html)

*Consentement éclairé :*

[Informed Consent Templates from Iowa State University](https://www.compliance.iastate.edu/committees/irb/informed-consent-templates)

*Recherche avec des mineurs et d'autres groupes protégés :*

[Special Protections for Children as Research Subjects](https://www.hhs.gov/ohrp/regulations-and-policy/guidance/special-protections-for-children/index.html)

*Crises et conflits :*

[Webcast: Ensuring Research Ethics during Rapid Assessments in Crisis and Conflict Environments](https://www.youthpower.org/events/webcast-ensuring-research-ethics-during-rapid-assessments-crisis-and-conflict-environments)

[Ethics of Research in Conflict Environments](https://academic.oup.com/jogss/article/2/1/89/2959877) 

*Soumission à la bibliothèque de données de développement BDD) :*

[USAID's Open Data Policy \(ADS 579\)](https://www.usaid.gov/ads/policy/500/579)

[USAID's DDL Roadmap for Education Projects](https://www.edu-links.org/sites/default/files/media/file/DDL Roadmap_FINAL_07Aug2020_508.pdf)

### <span id="page-17-0"></span>C. METHODE DE COLLECTE DES DONNEES

Au cours de l'expérimentation des outils WORQ, Extra WORQ et Impact WORQ, l'USAID a déterminé qu'une approche basée sur des entretiens semi-structurés fournissait des réponses plus cohérentes que l'auto-administration de l'enquête ou qu'une méthode structurée stricte. Dans la plupart des cas, l'entretien est réalisé de préférence en face-à-face. Toutefois, un entretien téléphonique peut être la meilleure approche dans des contextes où des crises, telles que des maladies ou des conflits,

limitent la capacité des collecteurs de données et des participants à voyager ou à se réunir en toute sécurité

Les outils WORQ, Extra WORQ et Impact WORQ comprennent tous des questions exploratoires qui donnent aux collecteurs de données un moyen de clarifier les réponses des répondants et d'obtenir des données précises. L'auto-administration n'est donc pas recommandée, notamment parce que les participants qui se sont auto-administrés l'enquête pendant le projet pilote ont déclaré avoir plus de difficultés à se souvenir des informations sur le montant gagné et les heures travaillées, et ont estimé que leurs réponses pourraient être moins précises.

La question OBX2 présentée dans WORQ, Extra WORQ, et Impact WORQ fournit un bon exemple de la manière dont les instructions sont intégrées dans les outils WORQ. La question OBX2 demande : « Au cours d'une semaine typique, combien de jours faites-vous ce travail ? » Si la personne interrogée ne répond pas ou n'est pas sûre, les outils WORQ lui fournissent les invites suivantes :

- · « Combien de jours avez-vous travaillé sur cette activité la semaine dernière ? »
	- SI NÉCESSAIRE : Revenez sur les jours de la semaine « Avez-vous fait ce travail lundi dernier ? Et mardi ? … »
	- « La semaine dernière était-elle typique de ce que vous faites généralement dans votre emploi ? »
		- o SI NON : « En règle générale, combien de jours par semaine faites-vous ce travail ? »

Le collecteur de données ne doit pas répéter mot pour mot ces questions exploratoires. Il s'agit de suggestions destinées à aider le collecteur de données à guider le participant afin d'obtenir une réponse précise. Tout comme le reste des questions, ces questions exploratoires doivent être traduites, adaptées culturellement, et être soumises à des tests cognitifs et un pilotage, comme décrit dans la section *[Adapter la ressource WORQ](#page-8-0)* de ce guide. L'instrument d'enquête WORQ contient toutes les questions exploratoires proposées et celles-ci ont également été incluses dans les outils préprogrammés de l'ODK. En outre, l'USAID a créé une [courte vidéo](https://www.edu-links.org/resources/WORQ-Toolkit) montrant comment un collecteur de données peut appliquer cette technique, en utilisant l'OBX2 comme exemple.

L'outil Quick WORQ peut être mis en œuvre par téléphone ou par SMS. Il ne comprend pas de questions exploratoires.

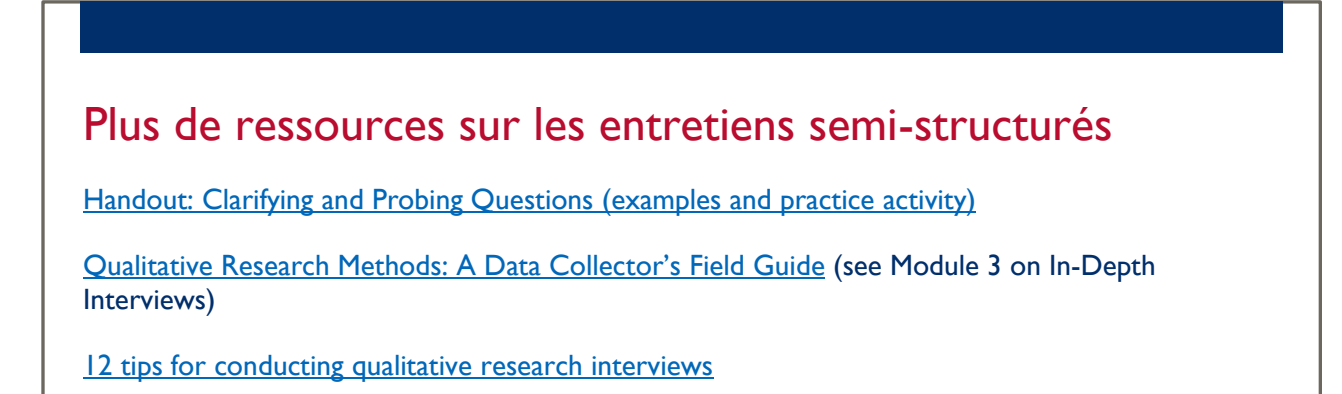

## <span id="page-19-0"></span>D. TEMPS NECESSAIRE POUR ADMINISTRER LES OUTILS WORQ

Les outils WORQ ne sont pas chronophages. Pendant le pilotage, l'administration de l'outil WORQ n'a pris qu'environ 21 minutes en moyenne. L'administration des enquêtes Extra WORQ et Impact WORQ sous la forme d'une seule enquête combinée a pris environ 37 minutes en moyenne.

## <span id="page-19-1"></span>E. UTILISATION D'UN LOGICIEL DE COLLECTE DE DONNEES

Pour recueillir les données, l'USAID recommande d'utiliser un logiciel de collecte de données sur une tablette ou un téléphone, plutôt que des enquêtes au format papier. La collecte électronique de données permet d'inclure une logique des enchaînements automatique et des contrôles de données, qui améliorent tous deux la facilité d'administration et augmentent la qualité des données obtenues. Cela réduit également le risque que les collecteurs de données perdent ou oublient leurs outils, et permet une gestion et un stockage plus sûrs des données. Avec la plupart des logiciels de collecte de données, l'équipe de collecte de données peut régulièrement télécharger des données sur un serveur central. Cela vous permettra d'effectuer des contrôles de qualité des données, de fournir un retour d'information en temps réel à l'équipe sur le terrain et de créer des sauvegardes.

L'USAID ne prescrit pas le logiciel de collecte de données à utiliser. Cependant, les versions non adaptées et non traduites des outils WORQ ont été programmées dans [ODK](https://getodk.org/), un logiciel de collecte de données open-source qui peut être utilisé sur les téléphones ou tablettes Android. Le texte de ces fichiers peut être remplacé par les questions, les options de réponse et les invites adaptées et traduites. Si vous saisissez la traduction dans cet outil pré-créé, tous les schémas d'enchaînement seront conservés. Voir l'[Annexe B](#page-25-0) pour plus de détails sur l'utilisation des outils ODK préprogrammés. Les outils ODK sont disponibles sur [EducationLinks](https://www.edu-links.org/resources/WORQ-Toolkit).

# <span id="page-19-2"></span>F. FORMATION DES COLLECTEURS DE DONNEES

Les collecteurs de données qui administreront les questionnaires d'enquête doivent tous avoir une formation de base pour mener des entretiens en face à face semi-structurés. Cette formation garantit qu'ils seront capables d'administrer l'outil WORQ pertinent, traduit et adapté, et de suivre les procédures de recrutement et de consentement des participants. Pour déterminer les détails précis, la durée et le contenu de la formation - y compris la réponse aux besoins de connaissances et de formation des collecteurs de données - vous devrez déterminer la capacité des collecteurs de données et discuter avec les partenaires concernés.

Pour mener une formation efficace, vous devez concevoir toutes les sessions de manière à ce qu'elles soient aussi interactives et participatives que possible. Par exemple, la formation sur le but de l'étude ne doit pas être un cours magistral, mais plutôt une conversation qui permet aux personnes chargées de la collecte des données de discuter des raisons pour lesquelles elles collectent ces données et de l'objectif qu'elles poursuivent. Dans la mesure du possible, utilisez des supports visuels pour soutenir l'engagement et l'apprentissage des collecteurs de données. L'USAID a préparé une [vidéo](https://www.edu-links.org/resources/WORQ-Toolkit) qui montre un collecteur de données utilisant des questions exploratoires pour clarifier les réponses d'un répondant à une question des outils WORQ. Vous pourriez montrer cette vidéo comme un moyen de commencer

la formation sur les techniques d'exploration. La vidéo est disponible en anglais avec des légendes en anglais, français et espagnol. Plus important encore, **vous devez consacrer autant de temps que possible à vous entraîner** à utiliser les outils WORQ, notamment en saisissant les données issues d'entretiens fictifs dans des tablettes qui ont été préprogrammées avec l'enquête.

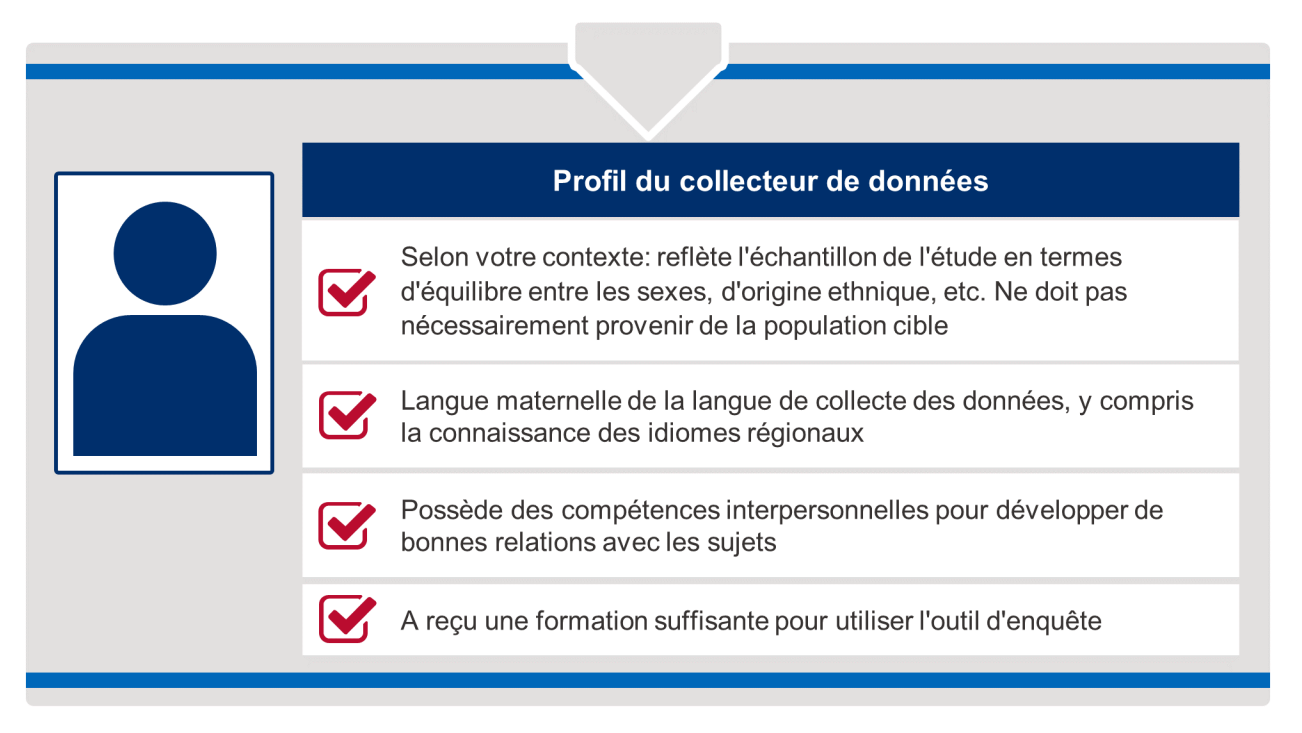

#### Pièce 4: Profil du collecteur de données

## <span id="page-20-0"></span>G. ASSURANCE DE LA QUALITE DES DONNEES

Comme pour toute recherche, une bonne pratique dans l'utilisation des outils WORQ consiste à effectuer des contrôles fréquents de la qualité des données pendant que l'équipe de recherche les collecte. Pendant un contrôle de la qualité des données, vous devez examiner les données à la fois pour vous assurer que l'équipe chargée de la collecte des données utilise correctement l'outil (logique des enchaînements correcte), que les réponses aux questions ont un sens et que les données sont au bon format. De plus, vous pouvez examiner les questions démographiques afin de vous assurer de l'exactitude de l'échantillonnage des collecteurs de données. L'[Annexe E](#page-36-0) comprend une liste de contrôle de l'assurance qualité des données pour les outils WORQ, axée sur les questions nécessaires pour les rapports requis.

# <span id="page-21-0"></span>5. ANALYSER L'OUTIL WORQ

L'objectif principal de la suite d'outils WORQ est de faciliter l'élaboration de rapports sur les indicateurs standard de l'aide étrangère EG.6-11, EG.6-12 et ES.1-46. Pour simplifier ce processus, l'USAID a mis au point un formulaire de déclaration des données. En utilisant ce formulaire, vous pouvez simplement saisir les données des questions pertinentes de l'outil WORQ et le formulaire calculera les indicateurs, y compris toutes les désagrégations. L'[Annexe C](#page-29-0) donne des indications sur les codes des questions et le formatage des données afin d'assurer la compatibilité avec le formulaire de déclaration des données. Les outils ODK préprogrammés ont été mis en place pour produire des données conformément aux exigences du formulaire de déclaration des données. Vous n'êtes pas tenu d'utiliser le formulaire de déclaration des données et vous pouvez utiliser le logiciel statistique de votre choix. Si vous choisissez d'utiliser un autre logiciel statistique, l'onglet « Formules » du formulaire de déclaration des données fournit des indications sur les calculs que vous devrez effectuer pour calculer les indicateurs et identifie les questions dans les outils WORQ auxquelles vous devrez vous référer.

# <span id="page-21-1"></span>A. EXEMPLES DE QUESTIONS DE RECHERCHE

Au-delà des rapports requis, les outils WORQ peuvent être utilisés pour répondre à plusieurs autres questions sur la population ou l'activité de votre étude. [Pièce](#page-21-2) 5 fournit quelques exemples de questions de recherche et les outils WORQ nécessaires à la collecte de données pour y répondre.

#### <span id="page-21-2"></span>Pièce 5: Questions de recherche illustratives et outils WORQ

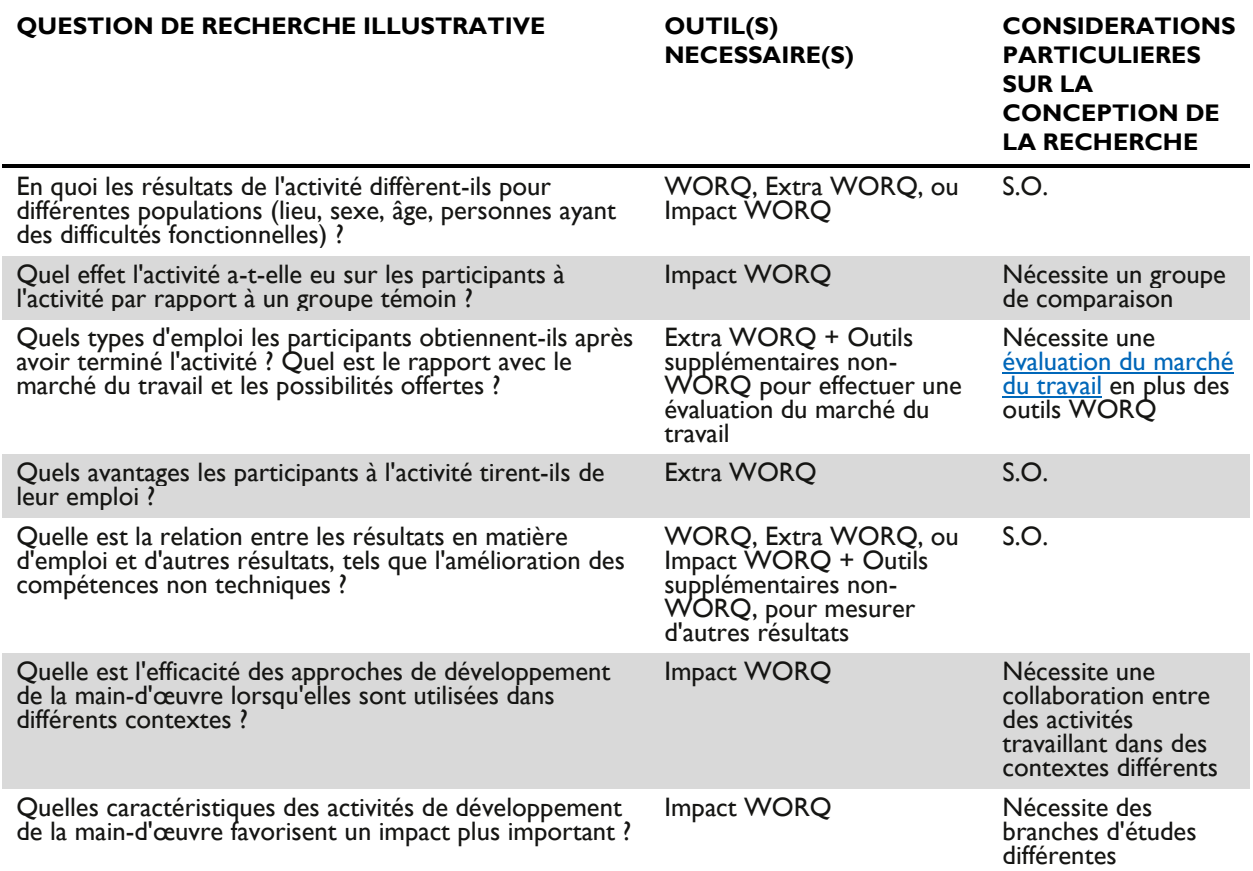

# <span id="page-22-0"></span>6. CONCLUSION

Merci d'avoir pris le temps d'examiner ces orientations sur la manière d'adapter et de mettre en œuvre les outils WORQ. Pour rappel, ce guide fait partie d'une série d'outils - tous disponibles sur [EducationLinks -](https://www.edu-links.org/resources/WORQ-Toolkit?q=resources/guidance-note-measuring-youth-employment-outcomes) destinés à aider les partenaires de mise en œuvre à adapter, utiliser et analyser les outils WORQ :

- · Une boîte à outils
- · Une formation en ligne sur l'adaptation, l'administration et l'analyse des outils WORQ
- · Une courte vidéo qui peut être utilisée pour apprendre aux collecteurs de données comment utiliser les outils WORQ
- · Un formulaire pour simplifier les rapports sur les indicateurs clés des résultats de la maind'œuvre
- · Une version préprogrammée des outils WORQ pour le logiciel d'enquête ODK
- · Un webinaire de présentation des outils WORQ
- Un graphique interactif décrivant les différents modules des outils WORQ
- · Une courte présentation du processus d'assurance qualité des données pour les missions de l'USAID

Certains de ces outils peuvent être plus utiles que d'autres. N'hésitez pas à contacter le groupe d'apprentissage approprié (actuellement hébergé par [Youth Power 2 : Learning and Evaluation](https://www.youthpower.org/youthpower-learning)) pour discuter de toute question concernant l'adaptation ou la mise en œuvre de l'outil WORQ. Au fur et à mesure que vous adapterez, administrerez et analyserez l'outil WORQ, veuillez partager votre expérience avec l'USAID par le biais du Réseau d'apprentissage afin que nous puissions renforcer davantage la suite d'outils et de matériels de soutien WORQ.

# <span id="page-23-0"></span>ANNEXES

# <span id="page-23-1"></span>ANNEXE A : LISTE DES QUESTIONS WORQ NECESSAIRES A L'ELABORATION DES RAPPORTS

Le tableau ci-dessous énumère toutes les questions que vous ne pouvez pas supprimer dans WORQ, Extra WORQ et Impact WORQ. Si vous les supprimez, les outils ne fourniront pas suffisamment de données pour rendre compte des indicateurs EG.6-11, EG.6-12, et ES.1-46.

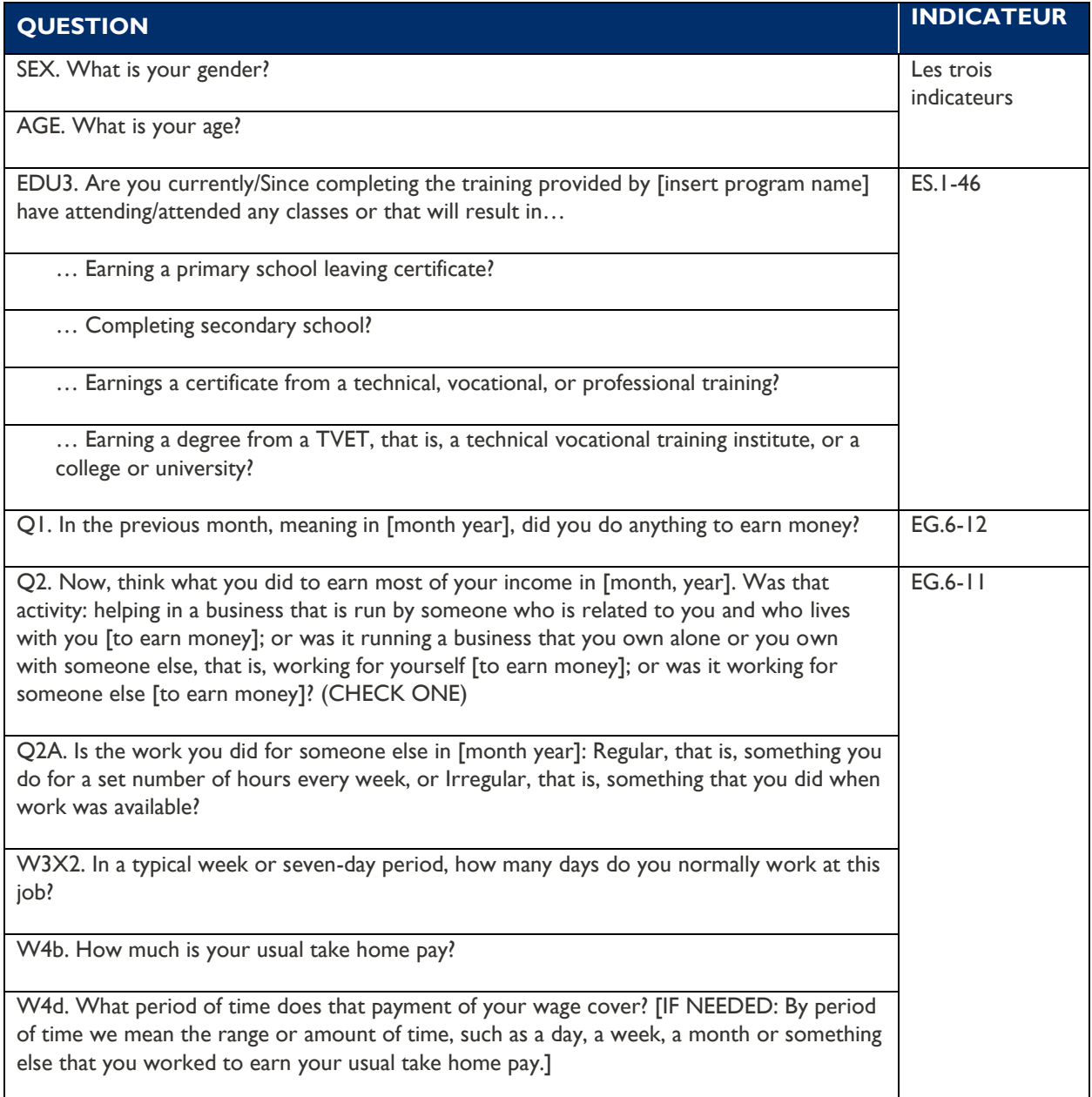

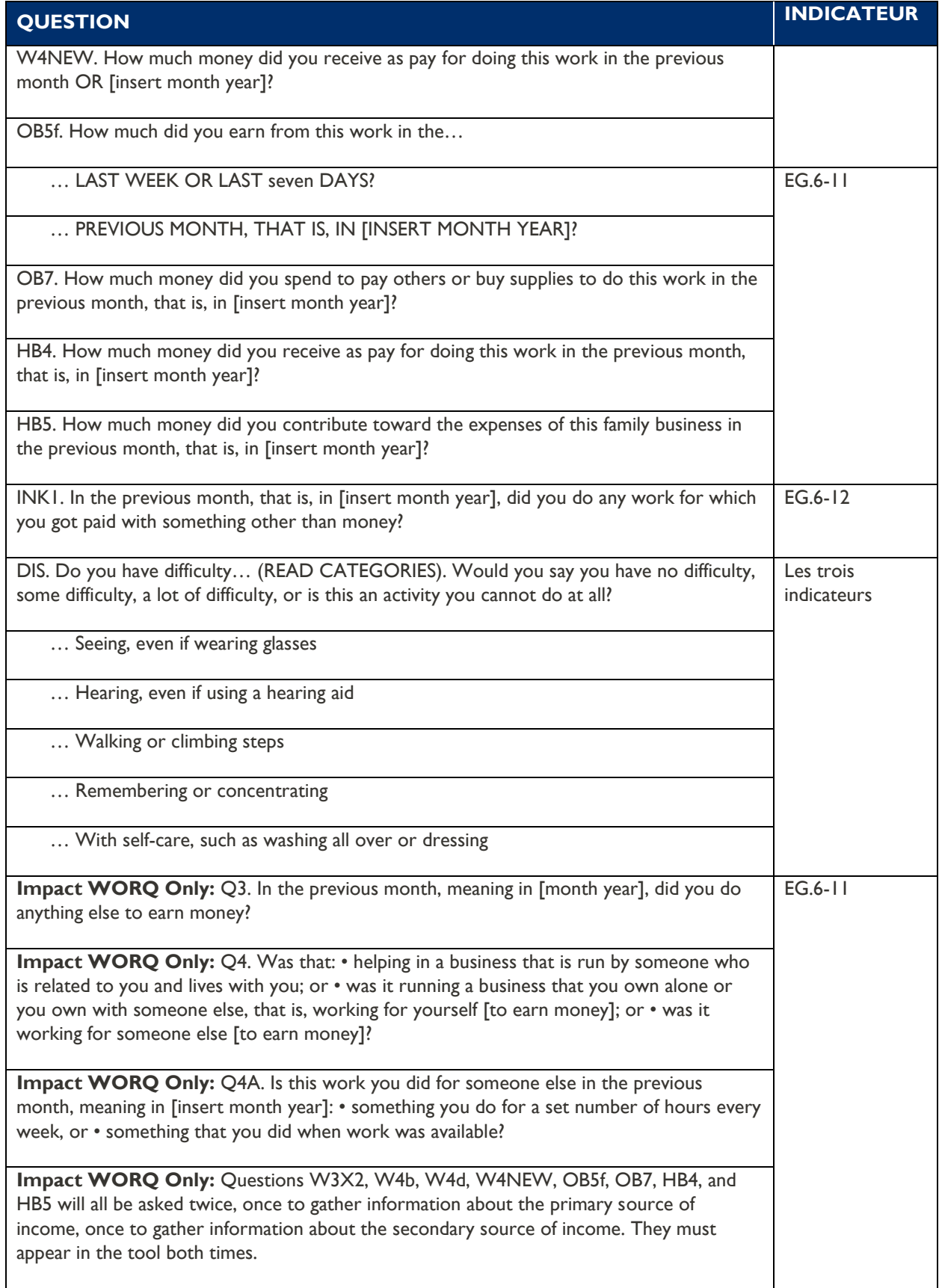

# <span id="page-25-0"></span>ANNEXE B : GUIDE D'UTILISATION DE L'OUTIL OPEN DATA KIT (ODK) POUR LA COLLECTE DE DONNEES

Pour soutenir les partenaires qui mettent en œuvre la suite d'outils WORQ, l'USAID a préprogrammé les outils WORQ, Extra WORQ, Impact WORQ, ainsi que Extra WORQ et Impact WORQ ensemble dans [ODK.](https://getodk.org/) L'objectif est de permettre aux partenaires de l'USAID de se concentrer sur l'adaptation de l'outil sans consacrer du temps ou de l'argent à la programmation de leurs versions adaptées des outils dans un logiciel de collecte de données. Les partenaires peuvent utiliser les versions ODK des outils comme base pour programmer des versions traduites et adaptées des outils WORQ sans avoir à se soucier des erreurs dans le schéma des enchaînements ou la validation des données.

Bien que l'USAID encourage ses partenaires à utiliser cet outil s'ils le souhaitent, l'USAID n'exige pas l'utilisation d'ODK ni ne recommande un logiciel de collecte de données plutôt qu'un autre. Si vous avez une préférence pour un logiciel, veuillez continuer à l'utiliser. Si vous utilisez un autre logiciel, veuillez consulter l'[Annexe C](#page-29-0) qui explique comment coder vos questions et formater vos données. Cela permettra à vos données d'être compatibles avec les données générées par les partenaires qui choisissent d'utiliser ODK.

Les sections suivantes de cette annexe fournissent des informations complémentaires sur l'ODK et son utilisation. L'annexe décrit préalablement ce qu'est l'ODK et dans quels cas l'utiliser. Elle présente ensuite des informations sur le matériel et les logiciels dont vous aurez besoin pour utiliser ODK. Enfin, elle fournit trois séries d'instructions étape par étape. La première offre des conseils sur la façon de mettre à jour le formulaire ODK préprogrammé de la version non traduite et non adaptée de l'outil WORQ en une version adaptée par vous-même. La seconde fournit des indications sur la manière de stocker votre version traduite et adaptée du fichier ODK et de le relier à une autre feuille de calcul, qui stockera vos données. La troisième donne des instructions pour la mise en place d'ODK sur les différents dispositifs de collecte de données afin que les collecteurs de données puissent utiliser votre version traduite et adaptée du fichier ODK.

### QU'EST-CE QUE L'ODK ?

ODK [Collect](https://docs.getodk.org/collect-intro/) est une application Android open source qui remplace les formulaires papier utilisés dans la collecte de données dans le cadre d'une enquête. L'application prend en charge un large éventail de types de questions et de réponses et est conçue pour bien fonctionner sans connexion au réseau.

### POURQUOI UTILISER ODK ?

- · Logiciel gratuit et open-source
- · Rentable, excluant un investissement initial dans des dispositifs au besoin
- · Formulaires d'enquête adaptables
- · Saisie et transmission directe des données permettant de réduire les erreurs
- · Convivial et compatible avec Google et Excel

### Plus de ressources ODK

[XML form conversion](https://getodk.org/xlsform/) 

[Building or modifying your survey:](http://xlsform.org/en/#relevant)  [Question types and formats](http://xlsform.org/en/#relevant)

### CONSIDERATIONS DE COMPATIBILITE

ODK n'est compatible qu'avec les appareils Android, y compris les téléphones portables et les tablettes dotés d'un système d'exploitation Android de 1.6 ou plus récent. Vous devrez vous assurer que tous les collecteurs de données disposent d'un appareil mobile Android afin qu'ils puissent utiliser ODK. Toutefois, vous pouvez adapter l'enquête en utilisant n'importe quel ordinateur ayant accès à Excel.

Vous aurez également besoin d'un serveur en ligne pour stocker vos outils et données ODK. Vous devez vous assurer que ce serveur en ligne est un serveur sûr pour stocker vos données.

### MISE A JOUR DU FORMULAIRE GENERIQUE ODK POUR Y INCLURE VOTRE VERSION ADAPTEE DE L'OUTIL WORQ

Avant de commencer à programmer ODK, vous devez traduire et adapter culturellement votre version de l'outil WORQ. Une fois que votre version traduite et adaptée est programmée dans ODK, vous pouvez alors utiliser la version ODK pour le pilotage et la collecte de données. Il n'est pas recommandé d'utiliser la version ODK pour les tests cognitifs, qui se font de préférence par écrit sur papier. Pour préparer l'outil, suivez d'abord le processus décrit dans la section *[Adapter l'outil WORQ](#page-8-0)* de ce guide. Il est recommandé de ne pas effectuer le processus d'adaptation en utilisant le fichier ODK préprogrammé, car il peut être difficile à utiliser à cette fin. Préparez plutôt l'outil WORQ traduit et adapté dans un autre fichier et copiez les questions, les invites et les options de réponse dans le fichier ODK préprogrammé une fois qu'elles sont prêtes, en suivant les étapes ci-dessous.

- 1. Une fois que vous avez créé une version adaptée de l'outil, allez à la page de ressources WORQ sur [EducationLinks](https://www.edu-links.org/resources/WORQ-Toolkit) et téléchargez le fichier Excel contenant la version de l'outil WORQ que vous adaptez - WORQ, Impact WORQ, Extra WORQ, ou Impact et Extra WORQ combinés.
- 2. Enregistrez cet outil sur votre ordinateur en utilisant un nom de fichier préalablement convenu avec votre équipe. Dans le reste de ces instructions, nous appellerons ce formulaire le **fichier ODK adapté**.
- 3. Sélectionnez l'onglet « survey » (enquête) dans le **fichier ODK adapté**. Sur cet onglet, vous changerez les questions et les questions exploratoires selon votre version traduite et adaptée en suivant les étapes 4 et 5. **NE CHANGEZ RIEN d'autre sur cet onglet**.
- 4. *Pour modifier les questions :* Restez sur l'onglet « survey ». Dans la colonne « label » (étiquette), vous trouverez la version anglaise des questions. Remplacez ces questions en copiant vos versions traduites et adaptées des questions dans les bonnes cellules. Si vous avez supprimé une question de l'enquête, supprimez toute la ligne dans laquelle cette question apparaît.

*\*Note -* Les schémas d'enchaînement sont indiqués dans la colonne « relevant » (pertinent). Avant de supprimer une question, regardez dans toute la colonne « relevant » pour voir si le code de la question apparaît. Le code de la question se trouve dans la colonne « name » (nom). Si un schéma d'enchaînement repose sur cette question, vous devez faire l'une des trois choses suivantes (1) déterminer une autre question qui peut appuyer cet enchaînement, (2) supprimer les questions qui s'enchaînent à cette question ou (3) ne pas supprimer cette question. Tous les enchaînements sont répertoriés dans les outils WORQ, vous devez donc prendre cette décision avant de commencer à programmer le **fichier ODK adapté**.

- 5. *Pour changer les questions exploratoires :* Restez sur l'onglet « survey ». Dans la colonne « hint » (indice), vous trouverez la version anglaise des questions exploratoires. Remplacez-les en copiant vos versions traduites et adaptées des questions exploratoires dans les bonnes cellules.
- 6. Sélectionnez l'onglet « choices » (choix) dans le **fichier ODK adapté**. Sur cet onglet, vous changerez les options de réponse à votre version traduite et adaptée en suivant l'étape 7. **NE CHANGEZ RIEN d'autre sur cet onglet**.
- 7. *Pour modifier les options de réponse :* Restez sur l'onglet « choices ». Dans la colonne « label », vous trouverez les versions anglaises des options de réponse. Remplacez ces options de réponse en copiant vos versions traduites et adaptées des options de réponse dans les bonnes cellules. **NE** changez en aucun cas la colonne « name », car cela compromettrait la compatibilité de l'outil avec le formulaire de déclaration des données.
- 8. **Ne** changez rien dans l'onglet « settings » (paramètres) pour l'instant. Nous y reviendrons dans le processus « Configuration d'un serveur pour conserver votre fichier ODK adapté et vos réponses aux enquêtes ».
- 9. Enregistrez votre **fichier ODK adapté** sous forme de fichier Excel.

### MISE EN PLACE D'UN SERVEUR POUR CONSERVER VOTRE FICHIER ODK ADAPTE ET LES REPONSES AUX ENQUETES

Une fois que vous avez créé un fichier Excel contenant votre version traduite et adaptée de l'outil WORQ (le **fichier ODK adapté**), vous devez mettre en place un serveur en ligne pour stocker l'outil d'enquête et une autre feuille de calcul, qui stockera les données. Tous les collecteurs de données utiliseront ce serveur pour accéder à leurs enquêtes et partager les données qu'ils collectent avec vous. Une fois le serveur en place, suivez les étapes ci-dessous pour créer un dossier sur votre serveur afin de stocker votre outil et vos données.

- 1. Connectez-vous au serveur et créez un nouveau dossier. C'est ici que vous enregistrerez vos formulaires et vos réponses à l'enquête WORQ.
- 2. Ajoutez une nouvelle feuille de calcul vierge au dossier. C'est ici que vos réponses seront téléchargées lorsque vos collecteurs de données utiliseront l'enquête. Enregistrez cette feuille en lui donnant un nom qui vous indiquera que les données de l'enquête y sont enregistrées. Dans le reste de ces instructions, nous appellerons ce formulaire le **tableur des données d'enquête**.
- 3. Assurez-vous que le **tableur des données de l'enquête** puisse être modifié par tout utilisateur qui y a accès. Le processus sera différent selon le serveur que vous utilisez.
- 4. Copiez l'URL **de la feuille de calcul des données de l'enquête** et ouvrez votre **fichier ODK adapté**.
- 5. Sélectionnez l'onglet « settings » (paramètres) dans le **fichier ODK adapté**. Vous verrez un lien URL dans la colonne « submission\_URL ». Supprimez ce lien et collez l'URL de la **feuille de calcul des données de l'enquête** dans la même cellule.
- 6. Enregistrez le **fichier ODK adapté** sous forme de fichier Excel, puis convertissez votre formulaire d'enquête Excel en un [formulaire XML](https://getodk.org/xlsform/). Vous pouvez [réparer les erreurs XML](https://docs.getodk.org/validate/) sur le site web de l'ODK.
- 7. Téléchargez le formulaire XML sur votre serveur. Assurez-vous que le **fichier ODK adapté** puisse être modifié par tout utilisateur qui y a accès. Le processus sera différent selon le serveur que vous utilisez.

### UTILISATION DE L'APPLICATION ODK POUR REALISER L'ENQUETE

Pendant la formation de collecteur de données (décrite dans la section *[Formation des collecteurs de](#page-19-2)  [données](#page-19-2)* du guide), apprenez aux membres de l'équipe de collecte de données à suivre les étapes cidessous pour utiliser l'ODK pour la collecte de données. Si vous fournissez des dispositifs de collecte de données aux collecteurs de données, effectuez les étapes 1 à 5 en leur nom avant de leur remettre les dispositifs. S'ils utilisent leurs propres appareils, expliquez-leur chaque étape. Dans les deux cas, avant de commencer ce processus, donnez accès au serveur avec l'outil d'enquête et le formulaire de réponse à tous les utilisateurs/dispositifs de collecte de données.

- 1. Installez l'application ODK sur votre appareil Android et ouvrez l'application.
- 2. Dans l'application ODK, cliquez sur Menu > Paramètres généraux > Paramètres du serveur > Sélectionnez le serveur.
- 3. Cliquez sur sélectionner le serveur et le dossier contenant le **fichier ODK adapté** et le **tableur des données d'enquête**.
- 4. Cliquez sur « Get Blank Form » (Obtenir un formulaire vierge) et sélectionnez « Allow » (Autoriser).
- 5. Sélectionnez votre version adaptée et traduite de l'outil, et cliquez sur « Download selected » (Télécharger la version sélectionnée).
- 6. Dans le menu principal, cliquez sur « Fill blank form » (Remplir le formulaire vierge) et commencez à compléter le formulaire en réalisant l'enquête.
	- a. Si un collecteur de données fait une erreur lors de la saisie des données, il peut facilement revenir à la question où se trouve l'erreur, effacer les données et saisir les informations correctes.
- 7. Lorsque l'enquête est terminée, sélectionnez « Send Finalized Form » (Envoyer le formulaire finalisé) et votre soumission apparaîtra dans votre **tableur de données d'enquête**.
- 8. Répétez les étapes 6 et 7 pour chaque participant à l'enquête.

## <span id="page-29-0"></span>ANNEXE C : CODES DES QUESTIONS ET EXIGENCES EN MATIERE DE SAISIE DES DONNEES A UTILISER AVEC LE FORMULAIRE DE DECLARATION DES DONNEES DE L'OUTIL WORQ

Le tableau ci-dessous fournit les codes pour certaines questions clés de l'outil WORQ qui sont nécessaires pour calculer les indicateurs standards de l'aide étrangère EG.6-11, EG.6-12, et ES.1-46. Les codes proposés ici ont été utilisés dans les fichiers ODK préprogrammés. En outre, le tableau comprend les exigences de saisie de ces données dans le formulaire de déclaration des données. Ces deux ressources sont disponibles sur le site [EducationLinks](https://www.edu-links.org/resources/WORQ-Toolkit). Les fichiers ODK ont déjà été formatés pour produire des données sous ces formes. Les codes et les exigences de saisie des données suggérés pour les autres questions dans WORQ, Impact WORQ et Extra WORQ n'ont pas été fournis, car ils ne sont pas intégrés dans le formulaire de déclaration des données et, par conséquent, ne doivent pas être normalisés.

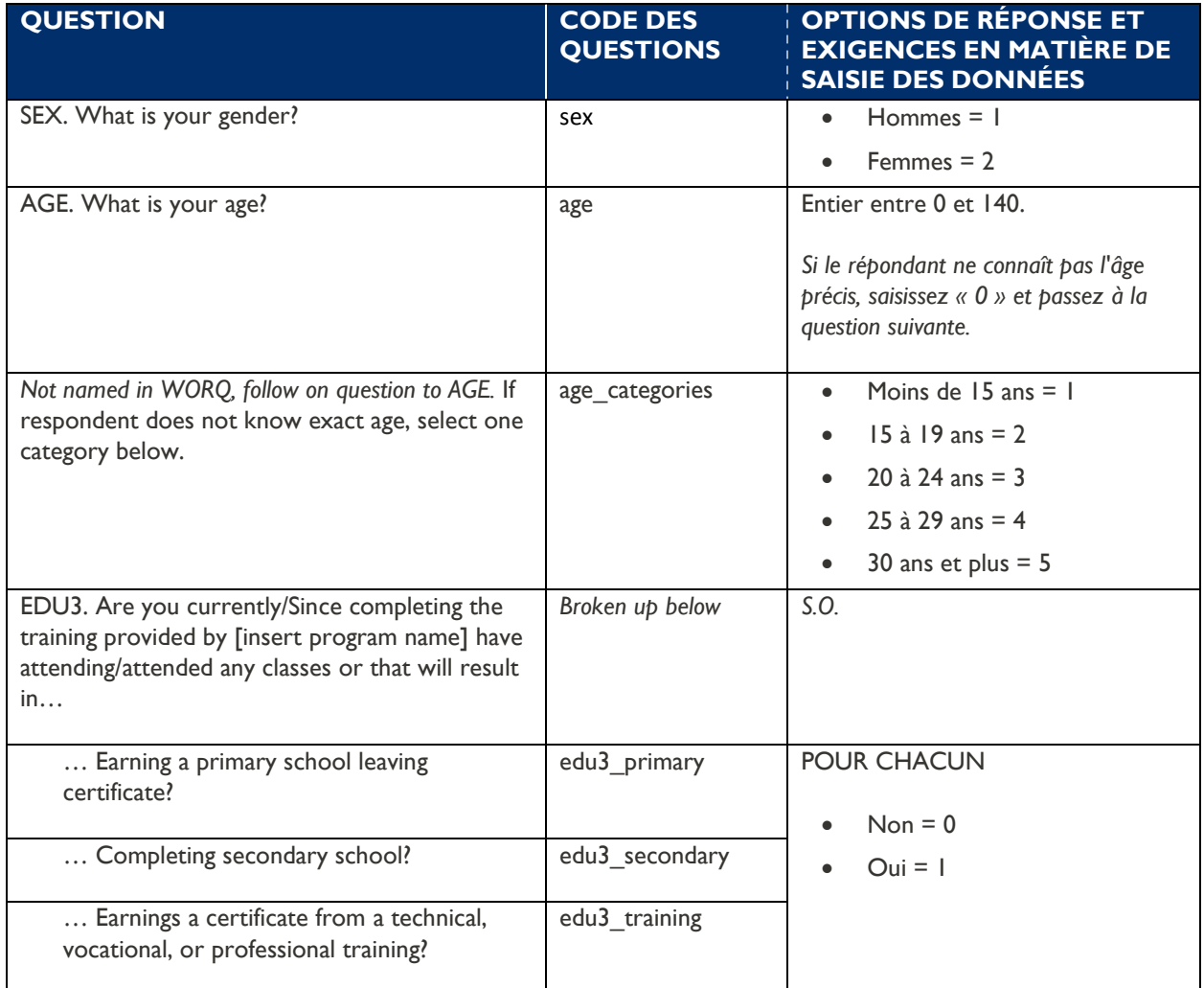

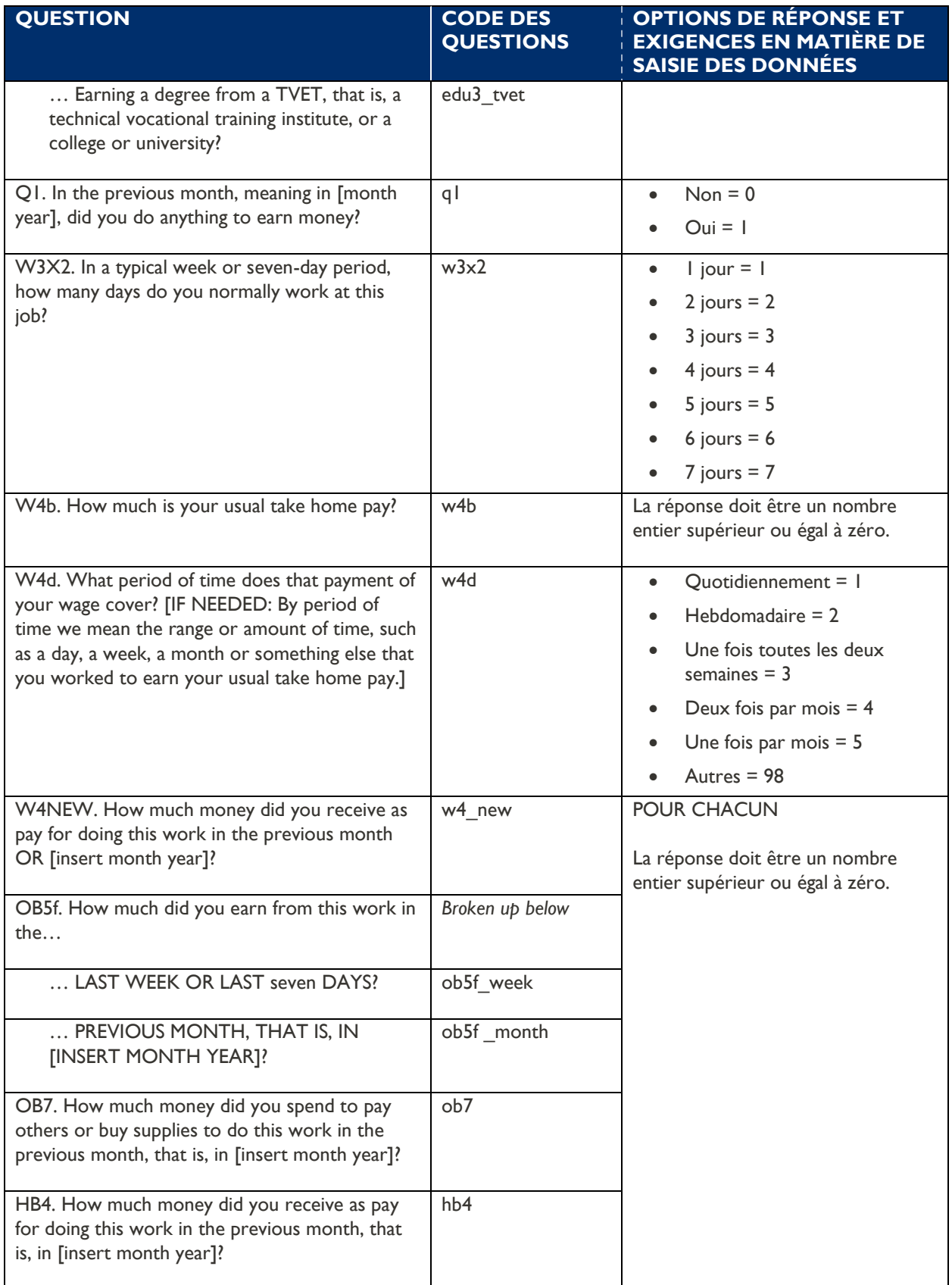

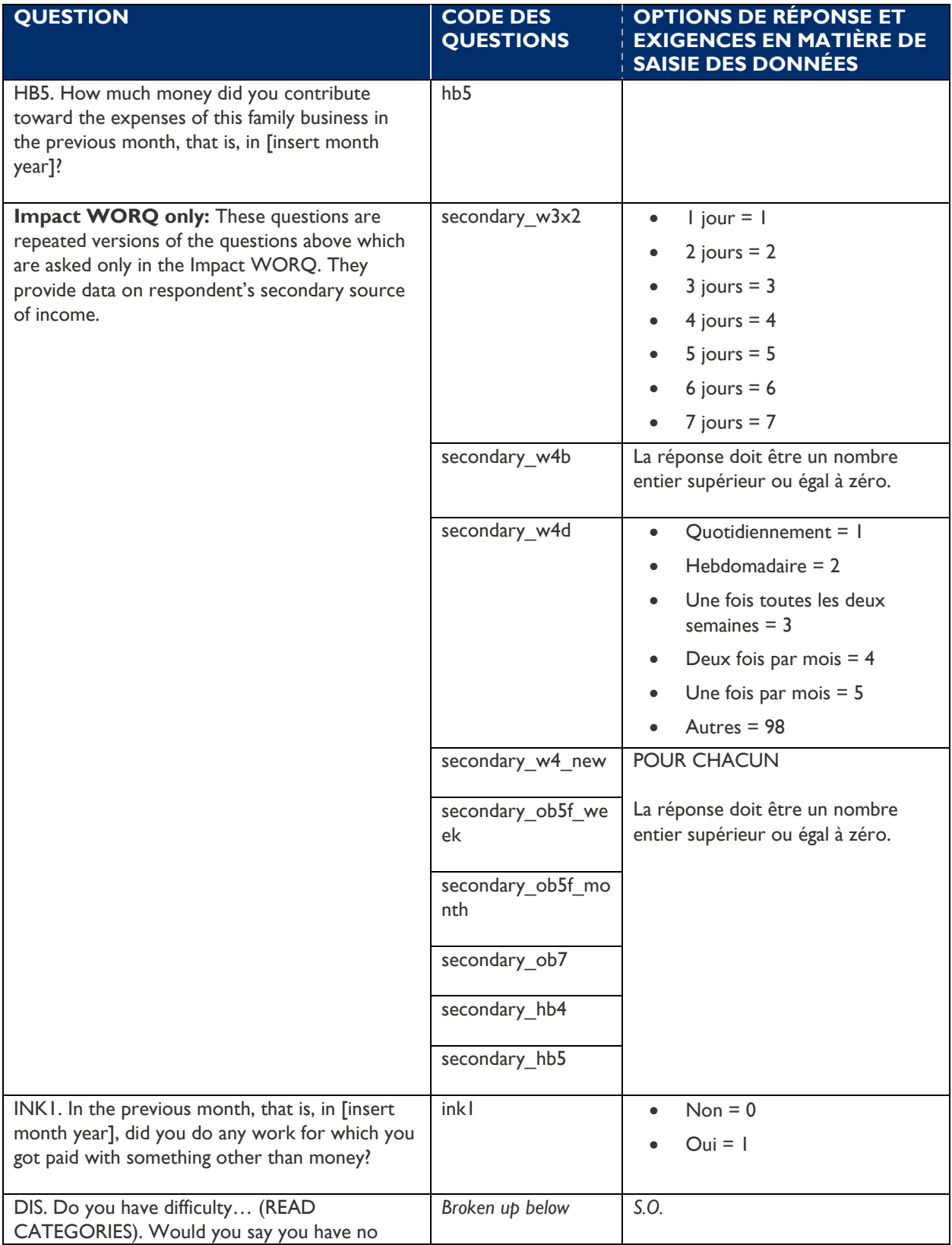

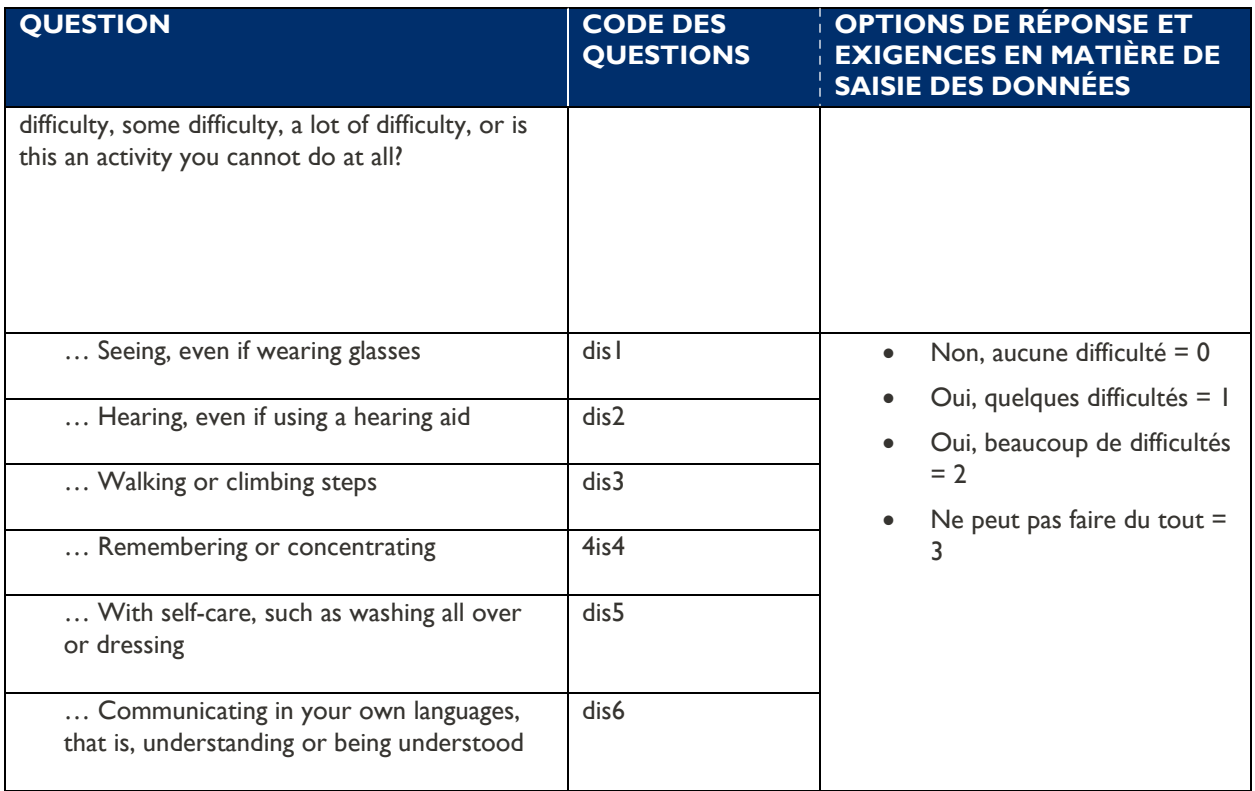

# <span id="page-33-0"></span>ANNEXE D : EXEMPLE DE TEST COGNITIF « THINK-ALOUD » (REFLEXION A VOIX HAUTE)

Cette annexe donne un bref aperçu du processus « think-aloud » (réflexion à voix haute) que les collecteurs de données doivent utiliser lors des entretiens cognitifs. Au cours de ce processus, les enquêteurs posent la question au répondant et lui demandent ensuite de « réfléchir à voix haute » au processus qu'il utilise pour parvenir à sa réponse.

En suivant le processus de « think-aloud », l'enquêteur peut comprendre : (1) comment la personne interrogée interprète la question et (2) comment la personne interrogée arrive à une réponse.

Parce que le processus « think-aloud » peut ne pas venir naturellement chez certains répondants, l'enquêteur doit expliquer comment le faire. Avant d'administrer les questions de l'enquête testée, les enquêteurs doivent expliquer aux répondants le processus « think-aloud », leur proposer un modèle de réponse et leur donner une question à mettre en pratique. L'encadré ci-dessous fournit un exemple de script de ce processus.

Le format de l'entretien sera basé sur un processus que nous appelons « thinking aloud » (penser à

voix haute). Penser à haute voix est peut-être nouveau et peu familier pour vous, mais sachez qu'il n'y a pas de mauvaises réponses. Je m'intéresse uniquement à ce qui se passe dans votre esprit. Aucune information que vous fournissez pendant cet exercice de pratique ne sera utilisée dans l'activité ; cet exercice pratique vise simplement à vous aider à vous familiariser et à vous mettre à l'aise avec le processus « think-aloud ».

Avant de commencer l'entretien proprement dit, je vais d'abord vous montrer comment faire. Si quelqu'un me demandait de réfléchir à voix haute pour répondre à la question : Quelle est votre couleur préférée ? Je dirais : « Ma couleur préférée est le bleu, parce que le bleu est la couleur des jacinthes, qui sont mes fleurs préférées. Donc, ma réponse est le bleu ».

Maintenant, essayez. Quelle est votre couleur préférée ?

Ensuite, la personne interrogée doit répondre à la question et « réfléchir à voix haute » à son processus de réflexion. Par exemple, elle peut répondre : « Ma couleur préférée est le vert, parce que c'est la couleur de mes yeux ». Une fois la réponse obtenue, le collecteur de données doit remercier le répondant, voir s'il a d'autres questions, puis commencer l'enquête.

Ce processus a été appliqué lors des entretiens cognitifs utilisés pour élaborer l'outil WORQ. Les exemples suivants illustrent la manière dont les tests cognitifs ont été utilisés pour identifier les problèmes dans l'un des éléments clés de l'outil WORQ - le type d'emploi du répondant - et comment les résultats ont été utilisés pour le réviser.

La question initiale destinée à saisir le type d'emploi d'un répondant était : *Pensez à la principale façon dont vous avez gagné de l'argent au cours des 3 derniers mois... Avez-vous travaillé pour quelqu'un de votre famille, ou travaillé pour vous-même, ou travaillé pour quelqu'un d'autre pour gagner de l'argent ?* 

Les enquêteurs ont lu cette question aux répondants et leur ont demandé de « réfléchir à voix haute » à leur processus de réflexion lorsqu'ils donneraient une réponse, tout comme ils l'avaient fait pendant

l'entraînement. Une question exploratoire fréquente pour obtenir de telles réponses est : « Dites-moi comment vous avez trouvé cette réponse ». L'encadré ci-dessous présente un exemple de ce processus.

**Enquêteur (I)** : *Pensez à la principale façon dont vous avez gagné de l'argent au cours des 3 derniers mois... Avez-vous travaillé pour quelqu'un de votre famille, ou travaillé pour vous-même, ou travaillé pour quelqu'un d'autre pour gagner de l'argent ?*

**Répondant (R)** : Quelqu'un dans ma famille.

**I** : Dites-moi comment vous avez trouvé cette réponse ?

**R** : Eh bien, je travaille pour aider ma famille avec mes revenus, donc je travaille pour quelqu'un dans mon ménage.

**I** : Pouvez-vous m'en dire plus sur le travail que vous faites ?

**R** : Je suis serveur dans un hôtel et j'y travaille 6 jours par semaine.

Il ressort clairement de la réponse initiale que le répondant aurait dû dire « travailler pour quelqu'un d'autre », mais qu'il a choisi « travailler pour quelqu'un dans votre famille ». Plusieurs répondants ont donné des réponses similaires. En conséquence, le point a été révisé pour dire « Avez-vous apporté votre *aide à une entreprise dirigée par un membre de votre famille ?* plutôt que « *travailler pour un membre de votre famille »*.

L'encadré ci-dessous présente un autre exemple utilisant le même élément.

**Enquêteur (I)** : *Pensez à la principale façon dont vous avez gagné de l'argent au cours des 3 derniers mois... Avez-vous travaillé pour quelqu'un de votre famille, ou travaillé pour vous-même, ou travaillé pour quelqu'un d'autre pour gagner de l'argent ?*

**Répondant (R)** : Je travaille pour quelqu'un d'autre.

**I** : Dites-m'en plus à ce sujet ?

**R** : Eh bien, mon partenaire et moi dirigeons une entreprise de vente de gâteaux. Donc, je ne travaille pas pour moi, parce que j'ai un partenaire. La réponse la plus proche semblait être que je « travaille pour quelqu'un d'autre ».

Dans ce cas, la personne interrogée aurait dû choisir « travailler pour soi-même ». Cependant, elle n'a pas choisi cette option, car elle avait un partenaire. En conséquence, le point a été révisé pour dire « *Avez-vous dirigé vous-même une entreprise que vous possédez seul ou avec quelqu'un d'autre ? »* au lieu de « ... *travailler pour vous-même »*.

À la suite du processus de test cognitif, les questions visant à déterminer le type d'emploi d'un répondant sont : *Maintenant, pensez à ce que vous avez fait pour gagner la plupart de vos revenus en [mois,*  *année]. Cette activité était-elle : aider dans une entreprise dirigée par une personne qui vous est liée et qui vit avec vous ; ou était-ce gérer une entreprise que vous possédez seul ou avec quelqu'un d'autre, c'est-à-dire travailler pour vous-même ; ou était-ce travailler pour quelqu'un d'autre ?* 

# <span id="page-36-0"></span>ANNEXE E : LISTE DE CONTROLE DE L'ASSURANCE DE LA QUALITE DES DONNEES

Pour calculer les indicateurs standard de l'aide étrangère requis (EG.6-11, EG.6-12, et ES.1-46) et effectuer des analyses supplémentaires des données, vous devez d'abord vous assurer que les données sont propres et cohérentes. La présente annexe fournit des orientations sur la manière de garantir la qualité des données, en particulier leur exactitude et leur exhaustivité. Cette annexe se concentre sur les éléments essentiels de l'outil WORQ, qui sont nécessaires au calcul des indicateurs standards de l'aide étrangère EG.6-11, EG.6-12 et ES.1-46. Cette liste de contrôle du CQD fournit des conseils sur les contrôles généraux de la qualité des données et des conseils supplémentaires pour des éléments spécifiques de l'enquête.

Notez qu'afin de relier les données entre le début et la fin de l'enquête, vous devez vous assurer que chaque répondant possède un identifiant unique et anonymisé, et que cet identifiant est utilisé pour les deux périodes de collecte des données.

#### **LISTE DE CONTROLE GLOBALE DE L'ASSURANCE DE LA QUALITE DES DONNEES (ODQAC)**

Pour tous les éléments des données :

- 1. Assurez-vous que tous les champs de données sont correctement formatés
- 2. Assurez-vous que tous les champs de données sont remplis avec les mentions « ne sait pas » et « pas de réponse » correctement codées
- 3. Veillez à ce que tous les champs de données ont des valeurs dans la fourchette prévue ou spécifiée
- 4. Identifiez les valeurs qui ne sont pas valides
- 5. Vérifiez que les enchaînements de données fonctionnent comme prévu
- 6. Vérifiez l'exactitude de l'univers pour chaque champ de données

#### **LISTE DE CONTROLE DE L'ASSURANCE QUALITE DES DONNEES POINT PAR POINT**

Le tableau suivant fournit des conseils sur l'assurance de la qualité point par point. Pour certains points, les orientations se limitent à celles fournies par l'ODQAC, tandis que d'autres ont des orientations spécifiques supplémentaires.

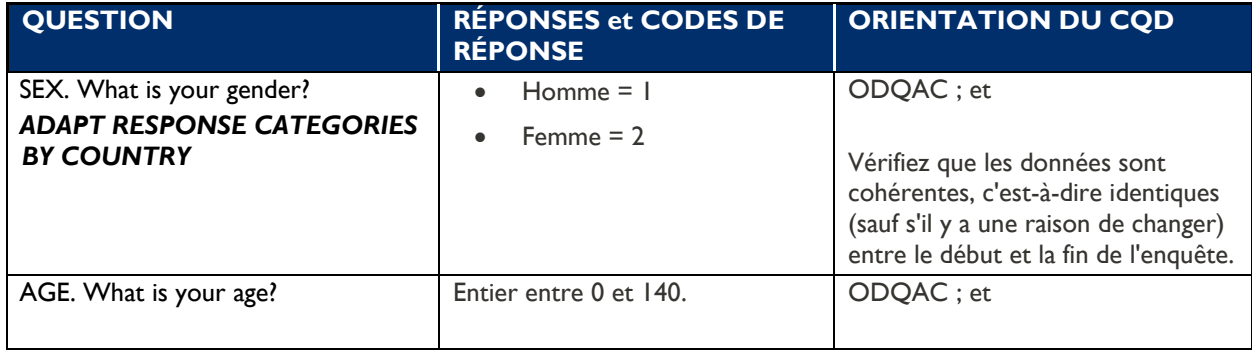

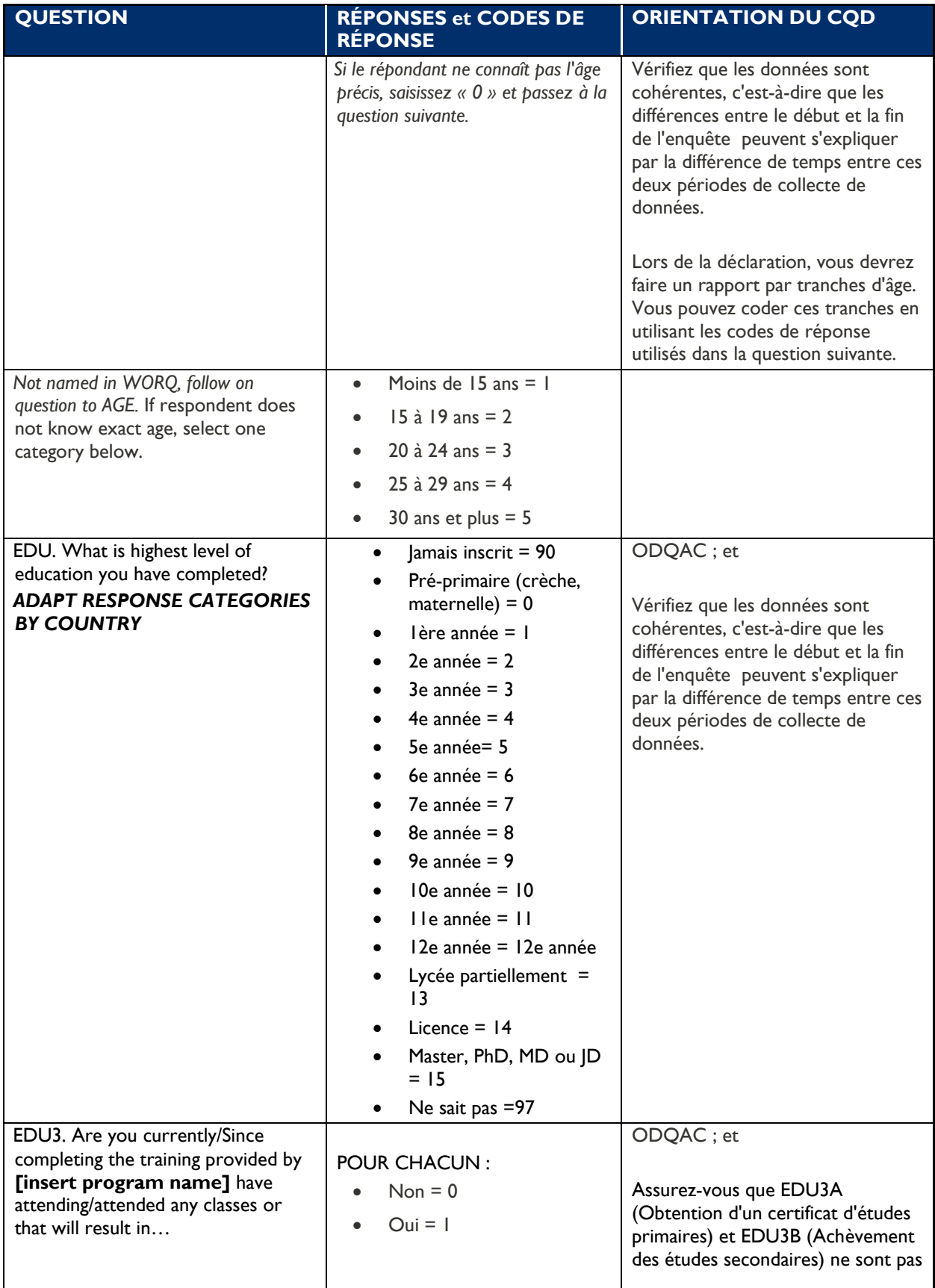

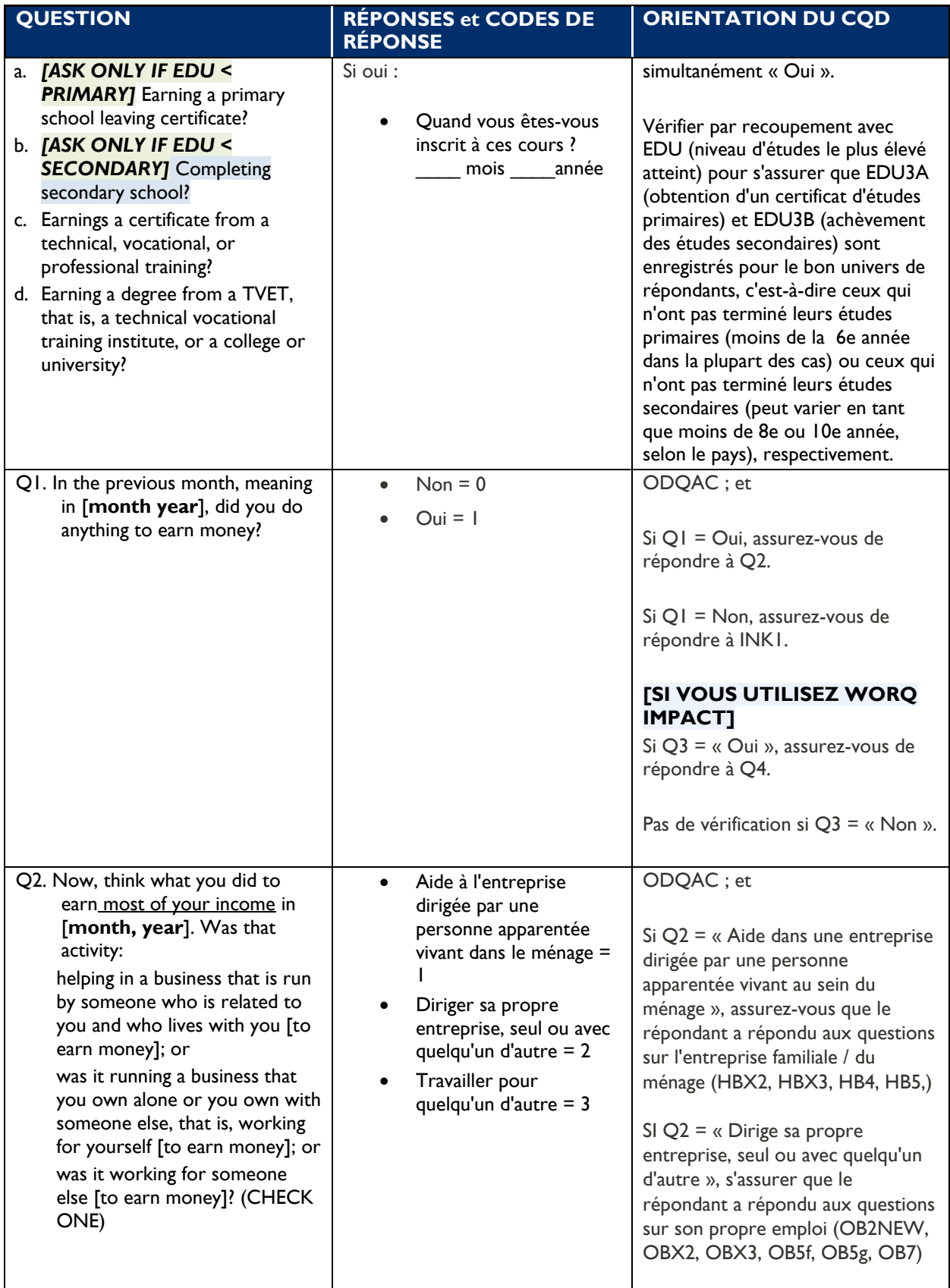

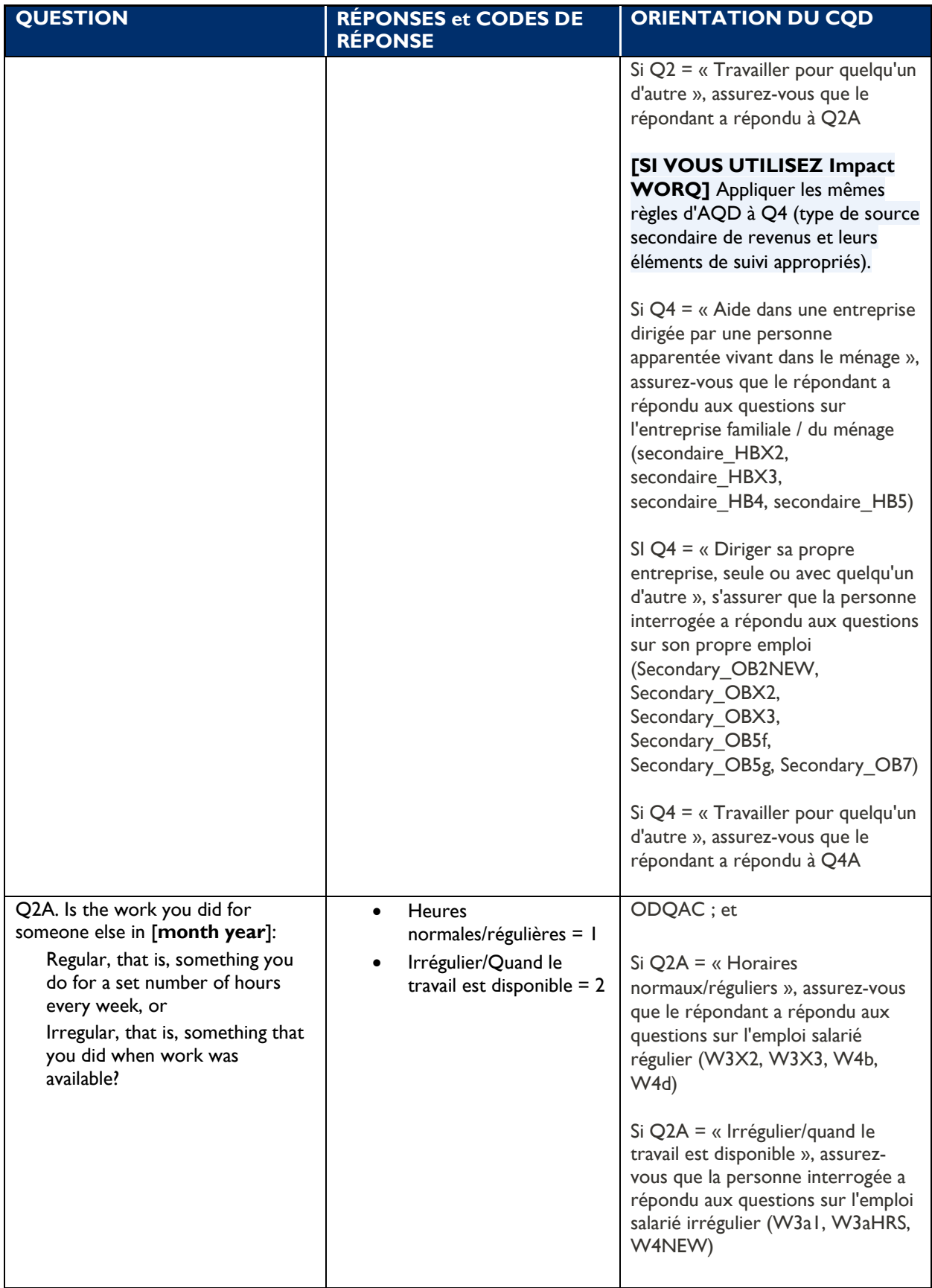

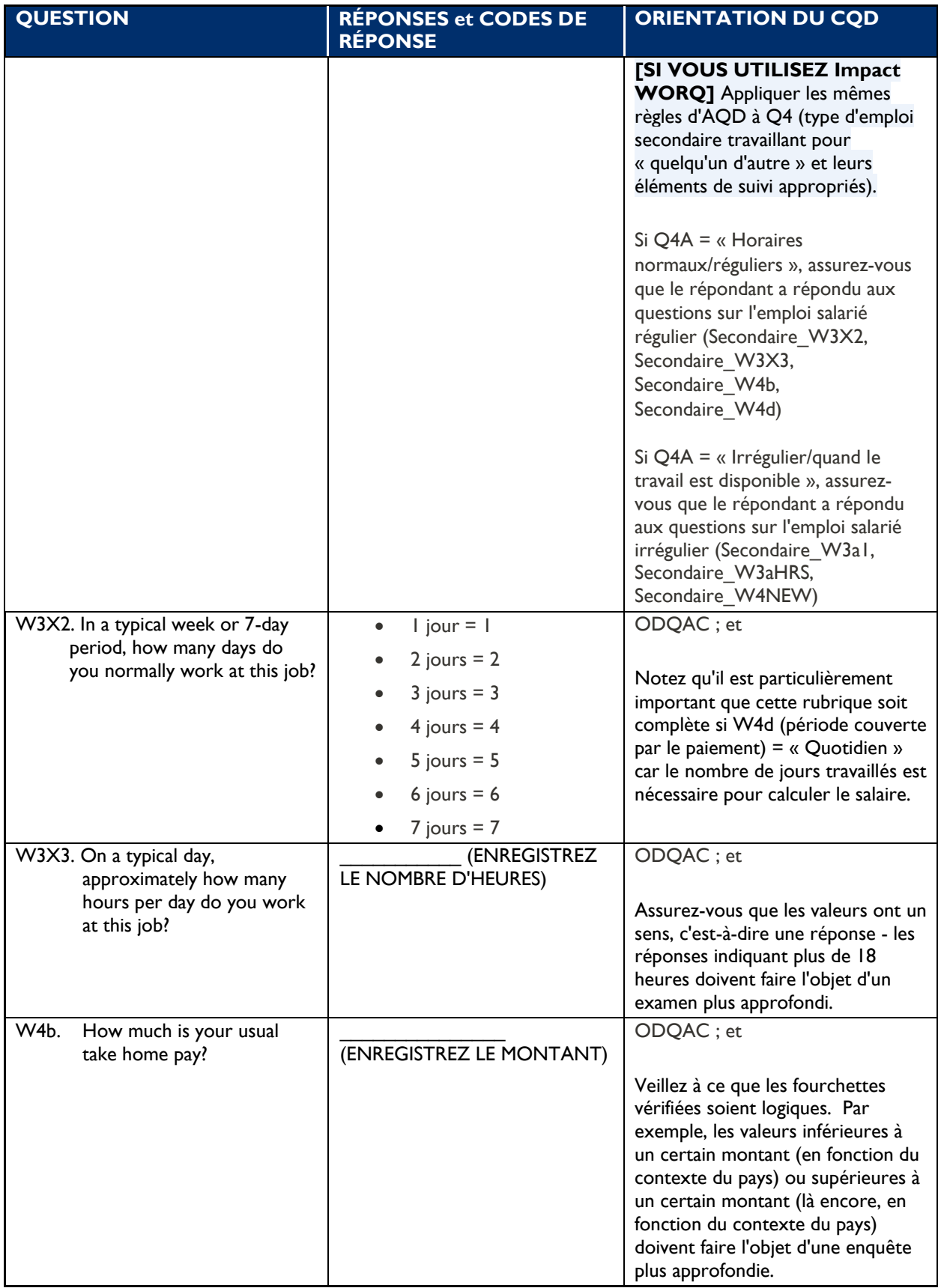

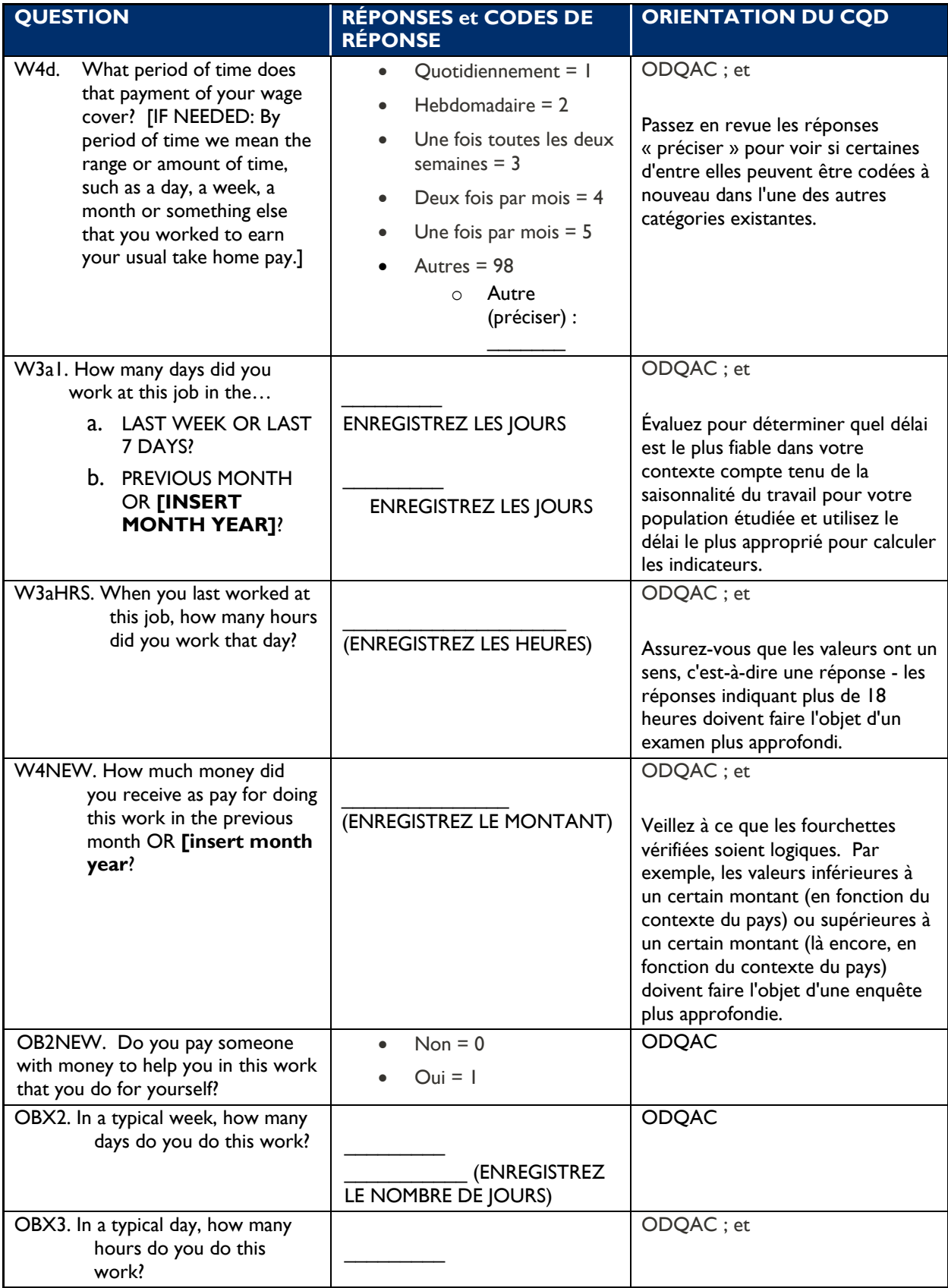

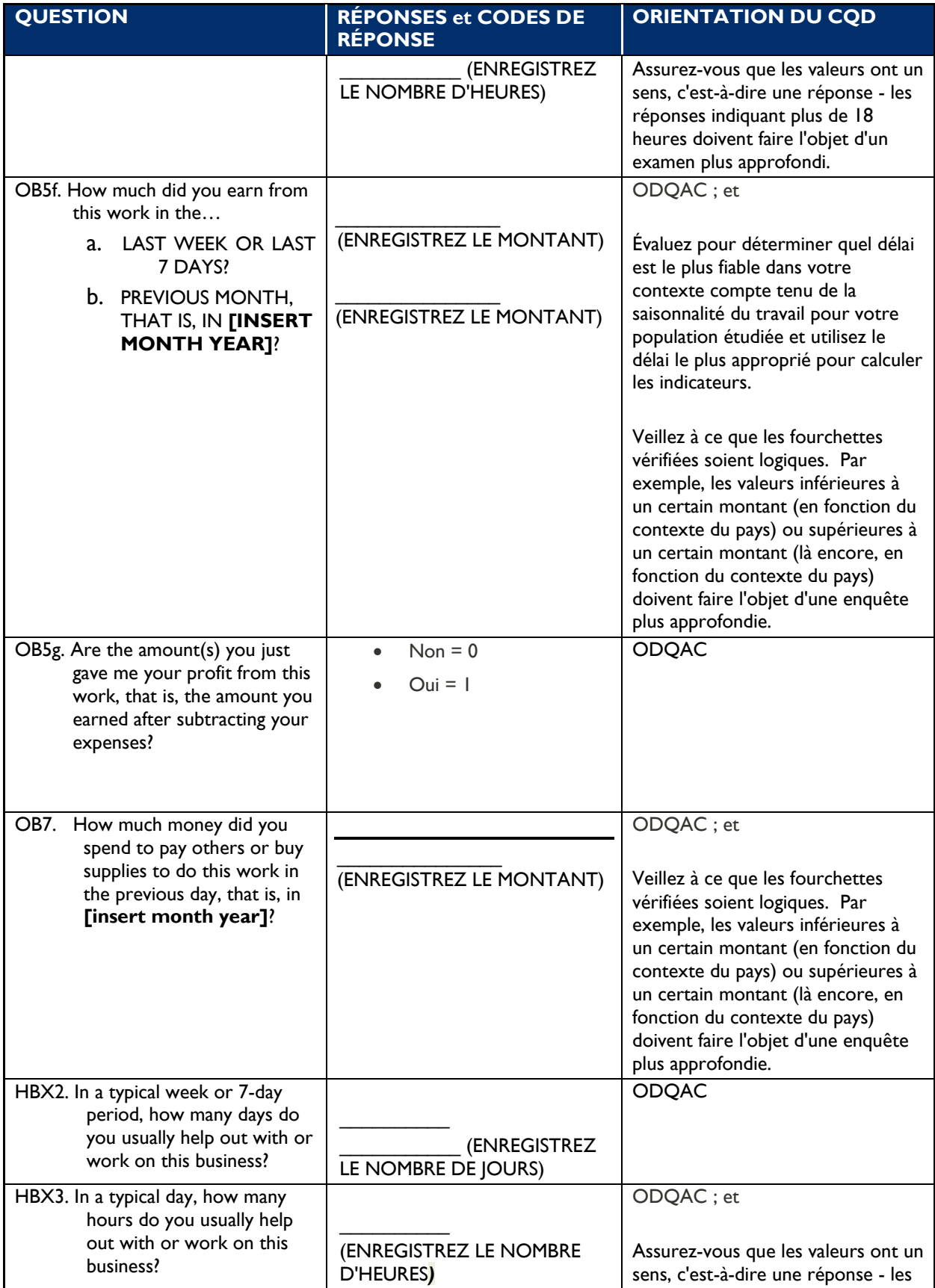

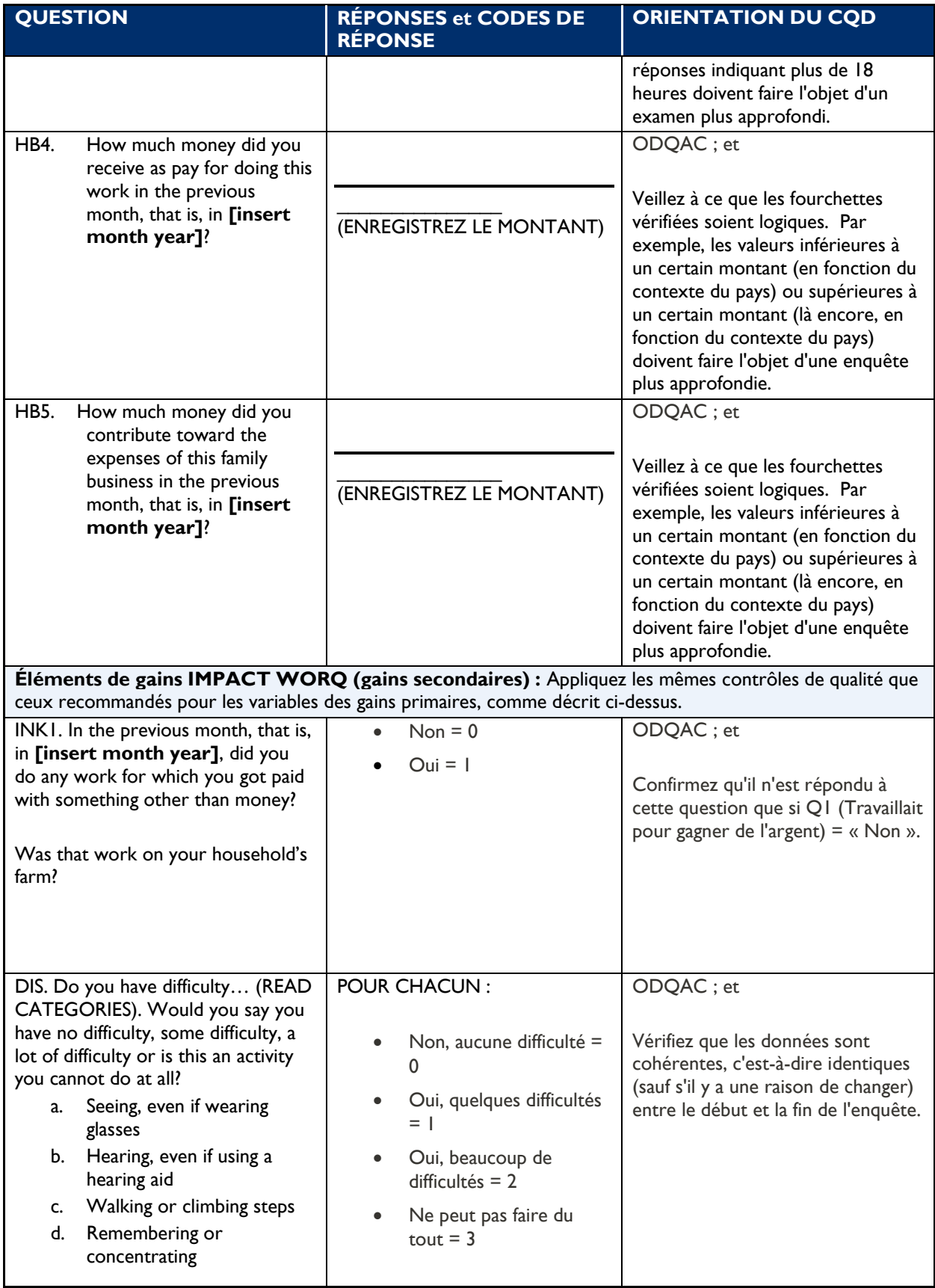

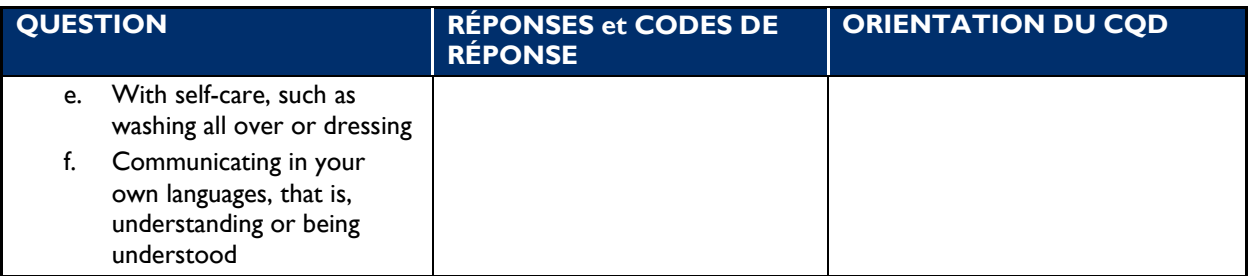